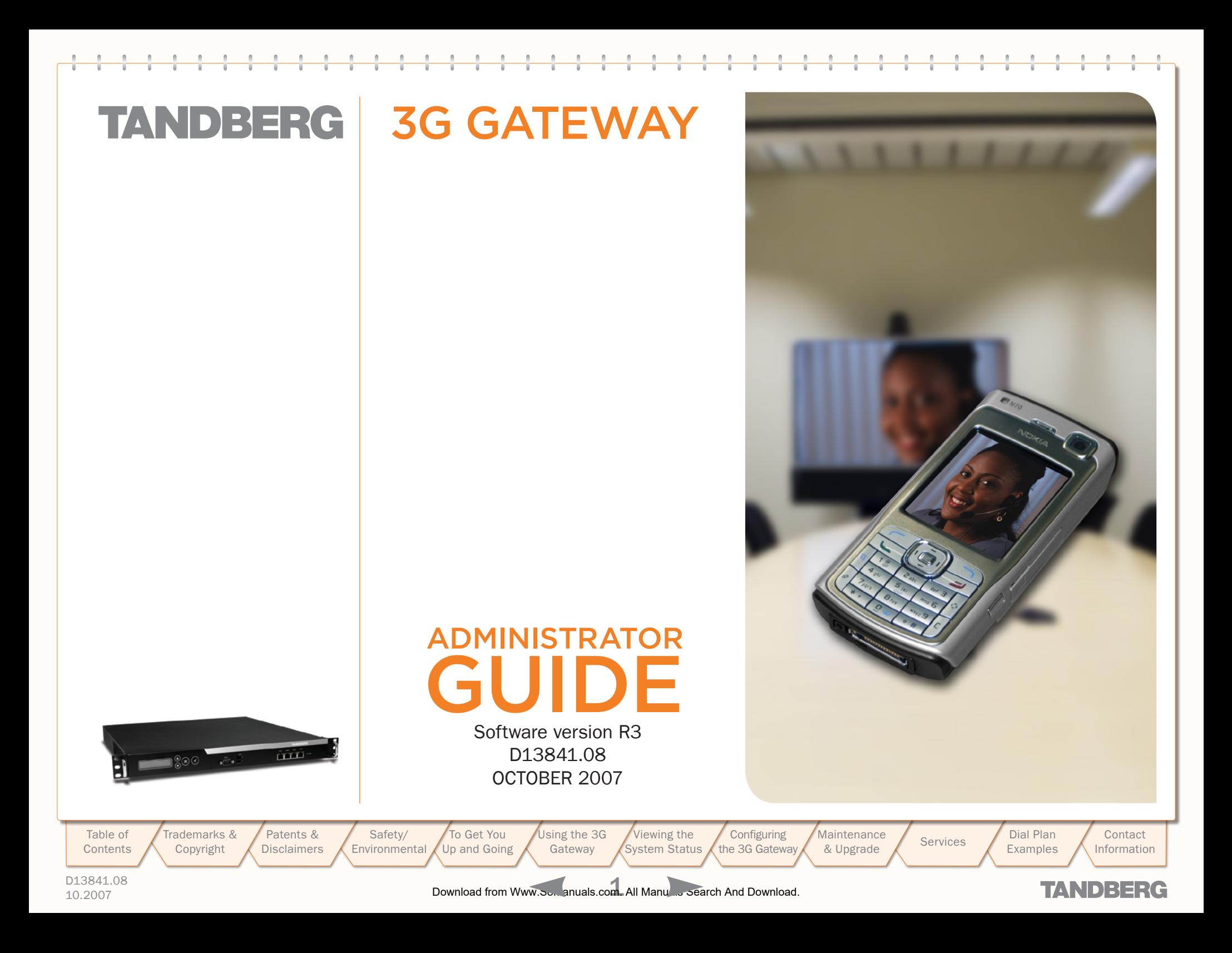

# <span id="page-1-0"></span>TANDBERG 3G Gateway

### [Trademarks and Copyright](#page-2-0)

### [Disclaimer, License Agreements, and Patent Information](#page-3-0)

[Disclaimer, License Agreements, and Patent Information.....5](#page-4-0)

### [Operator Safety / Environmental Issues](#page-5-0)

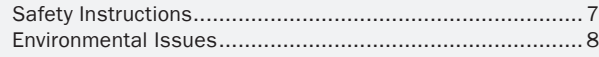

### [To get You Up and Going](#page-9-0)

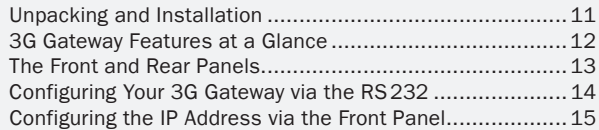

### [Using the 3G Gateway](#page-15-0)

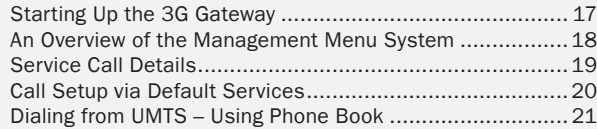

### [Viewing the System Status](#page-21-0)

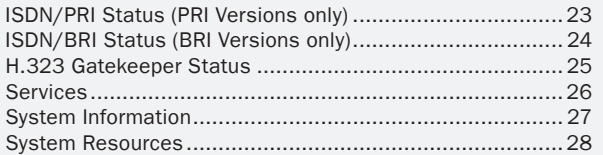

### [Configuring the 3G Gateway](#page-28-0)

[Safety/](#page-5-1) [Environmental](#page-5-0)

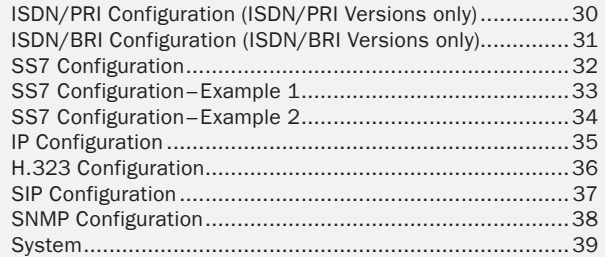

### [Maintenance and Upgrade](#page-39-0)

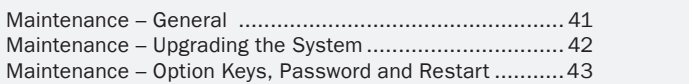

#### **[Services](#page-43-0)**

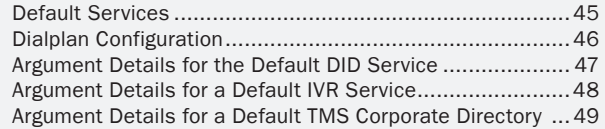

### [Dial Plan Examples](#page-49-0)

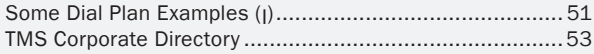

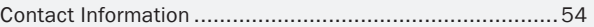

### <span id="page-1-1"></span>What's in this User Guide?

[Table of](#page-1-1) **Contents**  rademarks & [Copyright](#page-2-1) [Patents &](#page-3-1)  **[Disclaimers](#page-3-0)** 

[To Get You](#page-9-1)  [Up and Going](#page-9-0) [Using the](#page-15-0) 3G Gateway

[Viewing the](#page-21-1)  [System Status](#page-21-0) **Configuring** [the](#page-28-1) [3G Gateway](#page-28-0) **Maintenance** Maintenance Services Bial Plan<br>[& Upgrade](#page-39-1) [Services](#page-43-0) Examples

[Examples](#page-49-0) [Contact](#page-53-1)  [Information](#page-53-0)

D13841.08 10.2007 2 Download from Www.Somanuals.com. All Manuals Search And Download.

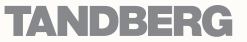

### <span id="page-2-1"></span><span id="page-2-0"></span>Trademarks and Copyright

All rights reserved. This document contains information that is proprietary to TANDBERG. No part of this publication may be reproduced, stored in a retrieval system, or transmitted, in any form, or by any means, electronically, mechanically, by photocopying, or otherwise, without the prior written permission of TANDBERG. Nationally and internationally recognized trademarks and trade names are the property of their respective holders and are hereby acknowledged.

COPYRIGHT © 2007, TANDBERG

[Patents &](#page-3-1)  **[Disclaimers](#page-3-0)** 

[Table of](#page-1-1) **[Contents](#page-1-0)** 

T[rademarks &](#page-2-1)  [Copyright](#page-2-1)

[Safety/](#page-5-1) **[Environmental](#page-5-0)** [To Get You](#page-9-1)  [Up and Going](#page-9-0)

[Using the](#page-15-0) 3G Gateway [Viewing the](#page-21-1)  [System Status](#page-21-0)

**Configuring** [the](#page-28-1) [3G Gateway](#page-28-0) **Maintenance** 

Maintenance Services Bial Plan<br>[& Upgrade](#page-39-1) [Services](#page-43-0) Examples

D13841.08 10.2007 3 Download from Www.Somanuals.com. All Manuals Search And Download.

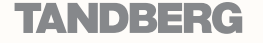

[Contact](#page-53-1)  [Information](#page-53-0)

[Examples](#page-49-0)

TANDBERG 3G GATEW USER GUIDE USER GUIDE

# <span id="page-3-1"></span><span id="page-3-0"></span>Disclaimer, License Agreements, and Patent Information

[Table of](#page-1-1) **[Contents](#page-1-0)** Trademarks & [Copyright](#page-2-1) [Patents &](#page-3-1)  **Disclaimers** 

[Safety/](#page-5-1) **[Environmental](#page-5-0)** 

[To Get You](#page-9-1)  [Up and Going](#page-9-0) Maintenance Services Bial Plan<br>[& Upgrade](#page-39-1) [Services](#page-43-0) & Examples [Examples](#page-49-0)

[Contact](#page-53-1)  [Information](#page-53-0)

**TANDBERG** 

D13841.08

10.2007 4 Download from Www.Somanuals.com. All Manuals Search And Download.

[Viewing the](#page-21-1)  [System Status](#page-21-0)

**Configuring** [the](#page-28-1) [3G Gateway](#page-28-0) **Maintenance** 

[Using the](#page-15-0) 3G **Gateway** 

### <span id="page-4-0"></span>Disclaimer, License Agreements, and Patent Information

The information in this document is furnished for informational purposes only, is subject to change without prior notice, and should not be construed as a commitment by TANDBERG.

TANDBERG reserves the right to amend any of the information given in this document in order to take account of new developments.

Every effort has been made to supply complete and accurate information, however, TANDBERG assumes no responsibility or liability for any errors or inaccuracies that may appear in this document, nor for any infringements of patents or other rights of third parties resulting from its use. No license is granted under any patents or patent rights of TANDBERG.

#### Disclaimer License Agreements Patent Information Patent Information

All rights reserved. This document contains information that is proprietary to TANDBERG. No part of this publication may be reproduced, stored in a retrieval system, or transmitted, in any form, or by any means, electronically, mechanically, by photocopying, or otherwise, without the prior written permission of TANDBERG. Nationally and internationally recognized trademarks and trade names are the property of their respective holders and are hereby acknowledged.

Copyright © 1992, 1993, The Regents of the University of California. All rights reserved.

This code is derived from software contributed to Berkeley by Christos Zoulas of Cornell University. Redistribution and use in source and binary forms, with or without modification, are permitted provided that the following conditions are met:

- Redistributions of source code must retain the above copyright notice, this list of conditions and the following disclaimer.
- Redistributions in binary form must reproduce the above copyright notice, this list of conditions and the following disclaimer in the documentation and/or other materials provided with the distribution.
- All advertising materials mentioning features or use of this software must display the following acknowledgement:
	- This product includes software developed by the University of California, Berkeley and its contributors.
	- Neither the name of the University nor the names of its contributors may be used to endorse or promote products derived from this software without specific prior written permission.

TANDBERG technology described in this manual is protected by one or more of the following U.S. Patent Nos. 5,584,077 - 5,838,664 - 5,600,646 - 7,010,119 - 7,034,860 and other patents are pending in the United States and/or other countries.

D13841.08 10.2007 5 Download from Www.Somanuals.com. All Manuals Search And Download.

[Table of](#page-1-1) [Contents](#page-1-0) Trademarks & [Copyright](#page-2-1) [Patents &](#page-3-1)  **[Disclaimers](#page-3-0)** 

[Safety/](#page-5-1) **[Environmental](#page-5-0)** [To Get You](#page-9-1)  [Up and Going](#page-9-0)

[Using the](#page-15-0) 3G Gateway [Viewing the](#page-21-1)  [System Status](#page-21-0) **Configuring** [the](#page-28-1) [3G Gateway](#page-28-0)

**Maintenance** Maintenance Services Dial Plan<br>[& Upgrade](#page-39-1) [Services](#page-43-0) Examples

[Examples](#page-49-0)

**Contact** [Information](#page-53-0)

### **TANDBERG**

TANDBERG 3G GATEW USER GUIDE USER GUIDE

<span id="page-5-0"></span>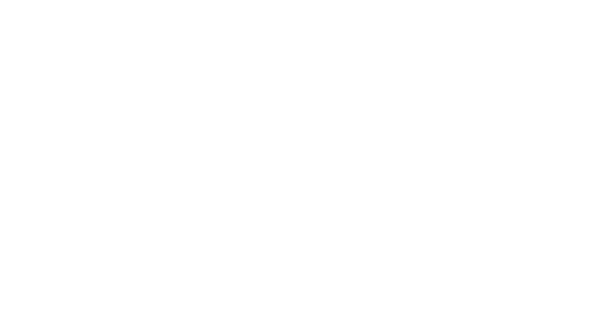

### <span id="page-5-1"></span>Operator Safety / Environmental Issues

For your own protection, please read the overleaf safety instructions completely, before operating the equipment and keep this manual for future reference. The information in this summary is intended for operators. Carefully observe all warnings, precautions and instructions both on the apparatus and in the operating instructions.

[Trademarks &](#page-2-0)  [Using the](#page-15-0) 3G [Viewing the](#page-21-1)  [Table of](#page-1-1) [Patents &](#page-3-1)  [Safety/](#page-5-1) [To Get You](#page-9-1)  **Configuring Maintenance** Maintenance Services Bial Plan<br>[& Upgrade](#page-39-1) [Services](#page-43-0) Examples **Contact** [Up and Going](#page-9-0) [the](#page-28-1) [3G Gateway](#page-28-0) **[Contents](#page-1-0)** [Copyright](#page-2-1) **[Disclaimers](#page-3-0) Environmental** Gateway [System Status](#page-21-0) [Examples](#page-49-0) [Information](#page-53-0) D13841.08 10.2007 6 Download from Www.Somanuals.com. All Manuals Search And Download.**TANDBERG** 

### <span id="page-6-0"></span>Safety Instructions

For your protection please read these safety instructions completely before you connect the equipment to the power source. Carefully observe all warnings, precautions and instructions both on the apparatus and in these operating instructions.

Retain this manual for future reference.

#### Water and Moisture

- Do not operate the apparatus under or near water – for example near a bathtub, kitchen sink, or laundry tub, in a wet basement, near a swimming pool or in other areas with high humidity.
- Never install jacks for communication cables in wet locations unless the jack is specifically designed for wet locations.
- Do not touch the product with wet hands.

#### **Cleaning**

- Unplug the apparatus from communication lines, mains power-outlet or any power source before cleaning or polishing. Do not use liquid cleaners or aerosol cleaners. Use a lint-free cloth lightly moistened with water for cleaning the exterior of the apparatus.
- Unplug the apparatus from communication lines before cleaning or polishing. Do not use liquid cleaners or aerosol cleaners. Use a lint-free cloth lightly moistened with water for cleaning the exterior of the apparatus.

#### **Ventilation**

- Do not block any of the ventilation openings of the apparatus. Never cover the slots and openings with a cloth or other material. Never install the apparatus near heat sources such as radiators, heat registers, stoves, or other apparatus (including amplifiers) that produce heat.
- Do not place the product in direct sunlight or close to a surface directly heated by the sun.

[Trademarks &](#page-2-0)  [Copyright](#page-2-1)

[Patents &](#page-3-1)  **[Disclaimers](#page-3-0)** 

#### Lightning

Never use this apparatus, or connect/ disconnect communication cables or power cables during lightning storms.

#### **Dust**

Do not operate the apparatus in areas with high concentration of dust.

#### Vibration

Do not operate the apparatus in areas with vibration or place it on an unstable surface.

#### Power Connection and Hazardous Voltage

- The product may have hazardous voltage inside. Never attempt to open this product, or any peripherals connected to the product, where this action requires a tool.
- This product should always be powered from an earthed power outlet.
- Never connect attached power supply cord to other products.
- In case any parts of the product has visual damage never attempt to connect mains power, or any other power source, before consulting service personnel
- The plug connecting the power cord to the product/power supply serves as the main disconnect device for this equipment. The power cord must always be easily accessible.
- Route the power cord so as to avoid it being walked on or pinched by items placed upon or against it. Pay particular attention to the plugs, receptacles and the point where the cord exits from the apparatus.
- Do not tug the power cord.

[Safety/](#page-5-1) **[Environmental](#page-5-0)** 

• If the provided plug does not fit into your outlet, consult an electrician.

> [To Get You](#page-9-1)  [Up and Going](#page-9-0)

• Never install cables, or any peripherals, without first unplugging the device from it's power source.

#### Servicing

- Do not attempt to service the apparatus yourself as opening or removing covers may expose you to dangerous voltages or other hazards, and will void the warranty. Refer all servicing to qualified service personnel.
- Unplug the apparatus from its power source and refer servicing to qualified personnel under the following conditions:
	- If the power cord or plug is damaged or frayed.
	- If liquid has been spilled into the apparatus.
	- If objects have fallen into the apparatus.
	- If the apparatus has been exposed to rain or moisture
	- If the apparatus has been subjected to excessive shock by being dropped.
	- If the cabinet has been damaged.
	- If the apparatus seems to be overheated.
	- If the apparatus emits smoke or abnormal odour.
	- If the apparatus fails to operate in accordance with the operating instructions.

**Configuring** [the](#page-28-1) [3G Gateway](#page-28-0) **Maintenance** 

#### Accessories

[Viewing the](#page-21-1)  [System Status](#page-21-0)

Use only accessories specified by the manufacturer, or sold with the apparatus.

#### Communication Lines

Do not use communication equipment to report a gas leak in the vicinity of the leak.

#### Electromagnetic Compatibility (EMC)

This is a Class A product. In a domestic environment this product may cause radio interference in which case the user may be required to take adequate measures.

#### EC Declaration of Conformity

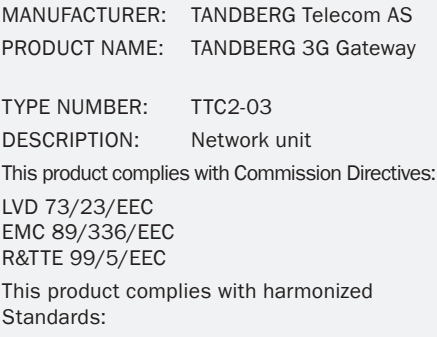

EN 60950-1 : 2001, A11 EN 55022 : 1994, A1/A2 EN 55024 : 1998, A1/A2 EN 61000-3-2 : 2000 EN 61000-3-3 : 1995, A1 TBR 3 Laver 1, 2 and 3 TBR4 Layer 1, 2 and 3

TECHNICAL CONSTRUCTION FILE NO.: X13526

YEAR WHICH THE CE-MARK WAS AFFIXED: 2005

For an official, signed version of this document, or details regarding documentation from the technical construction file, please contact TANDBERG.

Maintenance Services Dial Plan<br>[& Upgrade](#page-39-1) [Services](#page-43-0) Examples [Examples](#page-49-0)

**Contact** [Information](#page-53-0)

TANDBERG

### 10.2007 7 Download from Www.Somanuals.com. All Manuals Search And Download.

[Using the](#page-15-0) 3G Gateway

D13841.08

[Table of](#page-1-1) [Contents](#page-1-0)

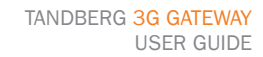

TANDBERG 3G GATEW USER GUIDE USER GUIDE

### <span id="page-7-0"></span>Environmental Issues

Thank you for buying a product which contributes to a reduction in pollution, and thereby helps save the environment. Our products reduce the need for travel and transport and thereby reduce pollution. Our products have either none or few consumable parts (chemicals, toner, gas, paper). Our products are low energy consuming products.

#### TANDBERG's Environmental Policy

Environmental stewardship is important to TANDBERG's culture. As a global company with strong corporate values, TANDBERG is committed to following international environmental legislation and designing technologies that help companies, individuals and communities creatively address environmental challenges.

TANDBERG's environmental objectives are to:

- Develop products that reduce energy consumption,  $CO<sub>2</sub>$ emissions, and traffic congestion
- Provide products and services that improve quality of life for our customers
- Produce products that can be recycled or disposed of safely at the end of product life
- Comply with all relevant environmental legislation.

[Trademarks &](#page-2-0)  [Copyright](#page-2-1)

#### European Environmental Directives

As a manufacturer of electrical and electronic equipment TANDBERG is responsible for compliance with the requirements in the European Directives 2002/96/EC (WEEE) and 2002/95/EC (RoHS).

The primary aim of the WEEE Directive and RoHS Directive is to reduce the impact of disposal of electrical and electronic equipment at end-of-life. The WEEE Directive aims to reduce the amount of WEEE sent for disposal to landfill or incineration by requiring producers to arrange for collection and recycling. The RoHS Directive bans the use of certain heavy metals and brominated flame retardants to reduce the environmental impact of WEEE which is landfilled or incinerated.

TANDBERG has implemented necessary process changes to comply with the European RoHS Directive (2002/95/EC) and the European WEEE Directive (2002/96/EC).

#### Waste Handling

In order to avoid the dissemination of hazardous substances in our environment and to diminish the pressure on natural resources, we encourage you to use the appropriate take-back systems in your area. Those systems will reuse or recycle most of the materials of your end of life equipment in a sound way.

TANDBERG products put on the market after August 2005 are marked with a crossed-out wheelie bin symbol that invites you to use those take-back systems.

Please contact your local supplier, the regional waste administration, or <http://www.tandberg.net/recycling> if you need more information on the collection and recycling system in your area.

#### Information for Recyclers

As part of compliance with the European WEEE Directive, TANDBERG provides recycling information on request for all types of new equipment put on the market in Europe after August 13th 2005.

Please contact TANDBERG and provide the following details for the product for which you would like to receive recycling information:

- Model number of TANDBERG product
- Your company's name
- • Contact name
- • Address
- Telephone number
- • E-mail.

#### Digital User Guides

TANDBERG is pleased to announce that we have replaced the printed versions of our User Guides with a digital CD version. Instead of a range of different user manuals, there is now one CD – which can be used with all TANDBERG products – in a variety of languages. The environmental benefits of this are significant. The CDs are recyclable and the savings on paper are huge. A simple web-based search feature helps you directly access the information you need. In addition, the TANDBERG video systems now have an intuitive on-screen help function, which provides a range of useful features and tips. The contents of the CD can still be printed locally, whenever needed.

D13841.08 10.2007 8 Download from Www.Somanuals.com. All Manuals Search And Download.

[Table of](#page-1-1) [Contents](#page-1-0)

[Patents &](#page-3-1)  **[Disclaimers](#page-3-0)** [Safety/](#page-5-1) **[Environmental](#page-5-0)** 

[To Get You](#page-9-1)  [Up and Going](#page-9-0) [Using the](#page-15-0) 3G Gateway

[Viewing the](#page-21-1)  [System Status](#page-21-0) **Configuring** [the](#page-28-1) [3G Gateway](#page-28-0) **Maintenance** Maintenance Services Dial Plan<br>[& Upgrade](#page-39-1) [Services](#page-43-0) Examples

[Examples](#page-49-0)

**Contact** [Information](#page-53-0)

TANDBERG

TANDBERG 3G GATEWAY USER GUIDE USER GUIDE

 $\pm$ 

 $\pm$ 

### 产品中有毒有害物质表

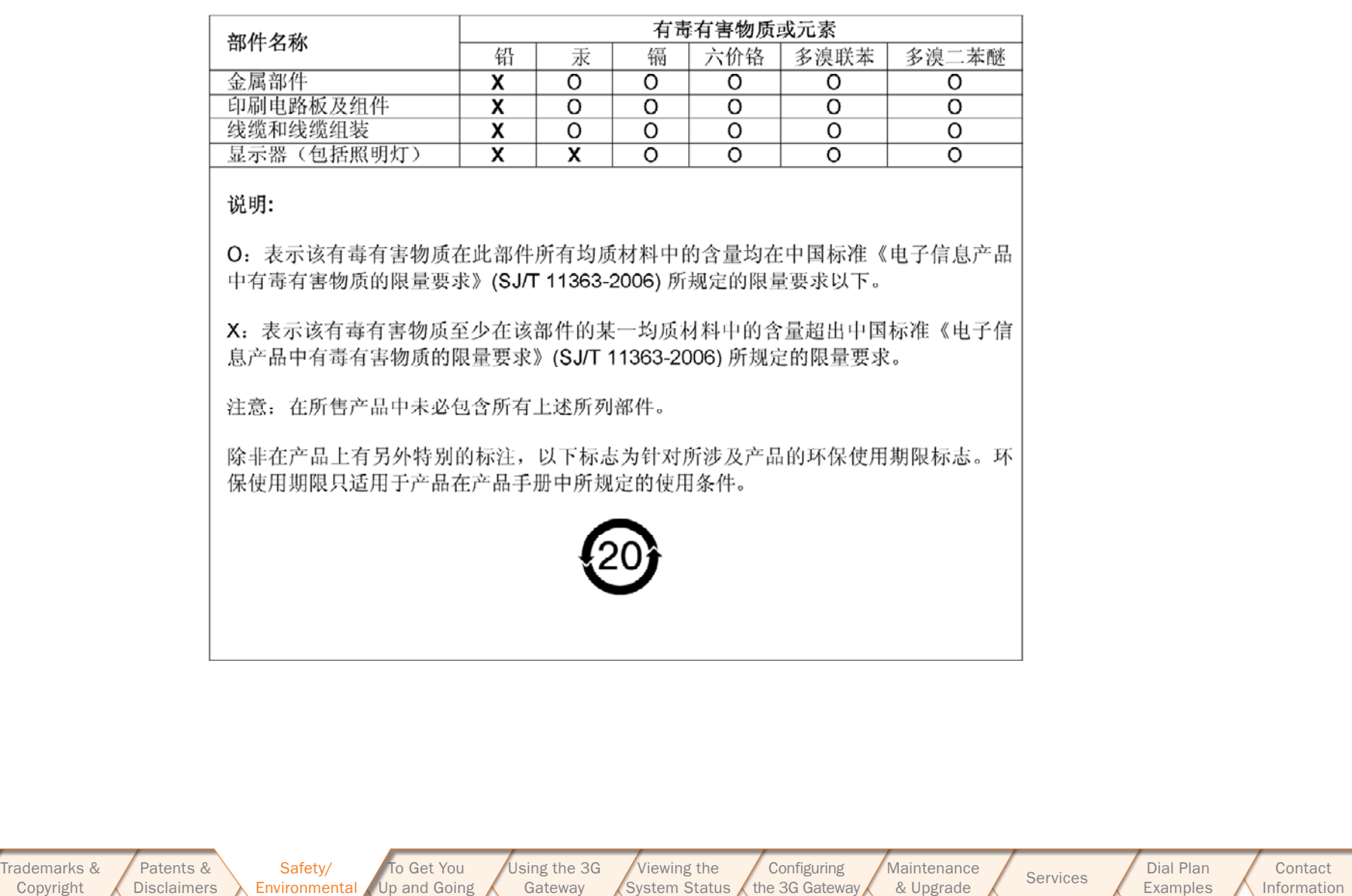

[System Status](#page-21-0) [the](#page-28-1) [3G Gateway](#page-28-0)

[Contact](#page-53-1)  [Information](#page-53-0)

**TANDBERG** 

D13841.08 10.2007 9 Download from Www.Somanuals.com. All Manuals Search And Download.

[Table of](#page-1-1) [Contents](#page-1-1)

Contents

 $\overline{\phantom{a}}$ 

[Copyright](#page-2-1)

[Environmental](#page-5-0) [Up and Going](#page-9-0)

 $\pm$  $\alpha$  $\mathbb{R}$  $\pm$   $\mathbb{R}^n$ 

 $\pm$ 

TANDBERG 3G Gateway USER GUIDE

<span id="page-9-1"></span><span id="page-9-0"></span>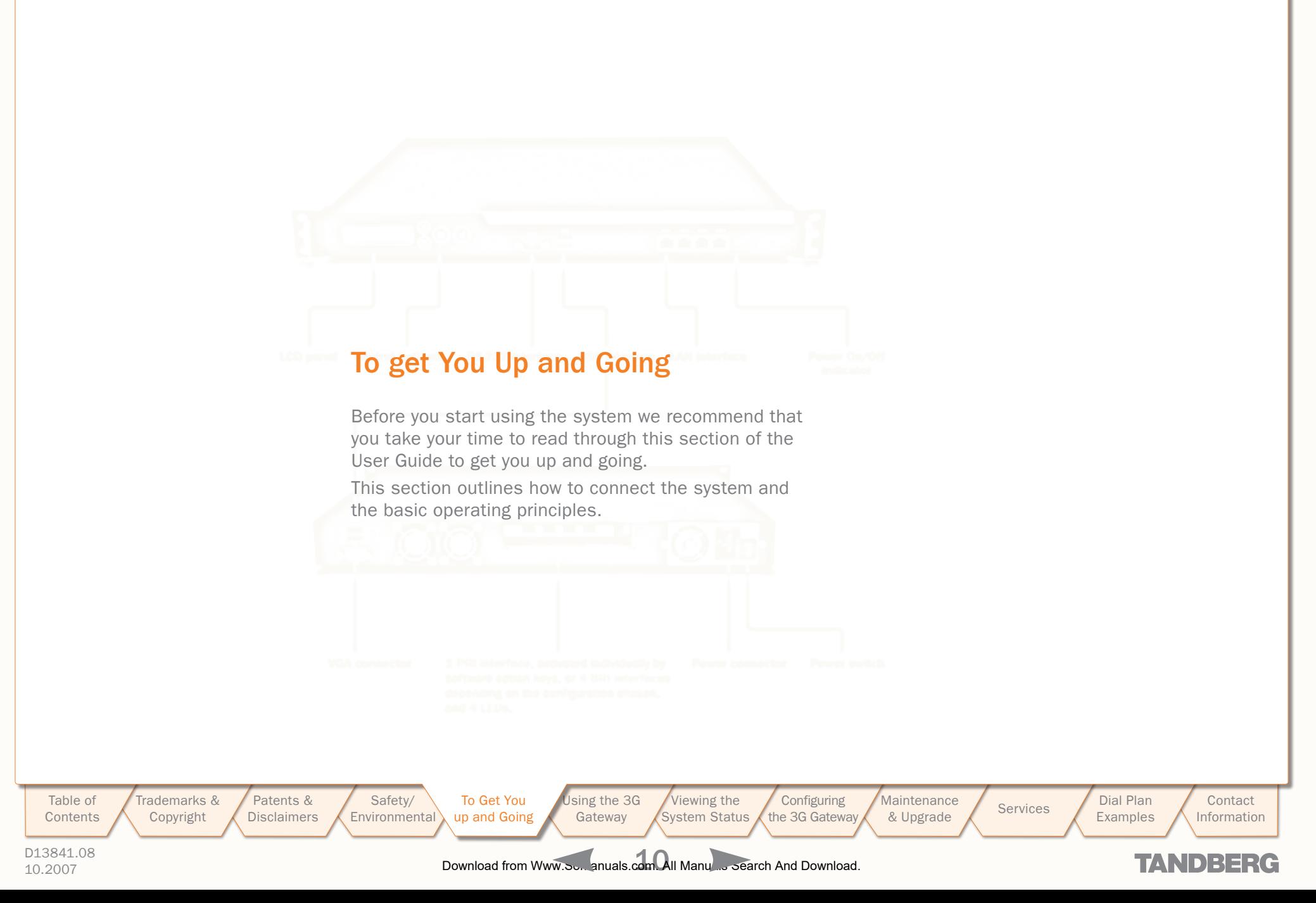

### <span id="page-10-0"></span>Unpacking and Installation

TANDBERG 3G Gateway USER GUIDE

 $\alpha$ 

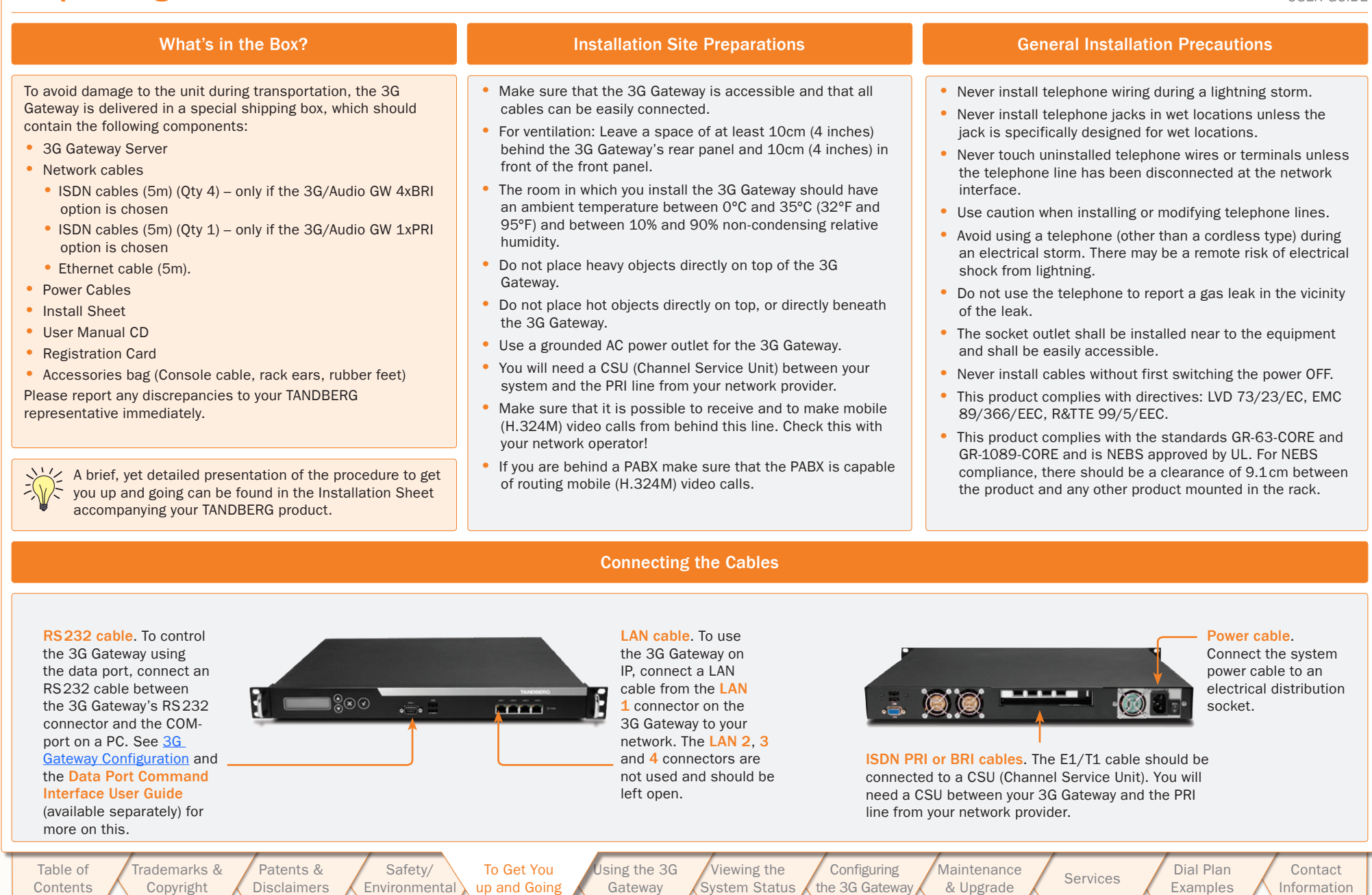

D13841.08 [Table of](#page-1-1) **[Contents](#page-1-0)** [Trademarks &](#page-2-0)  [Copyright](#page-2-1)

**[Disclaimers](#page-3-0)** 

[Environmental](#page-5-0)<sup>'</sup>

up and Going

10.2007 11 Download from Www.Somanuals.com. All Manuals Search And Download.

Gateway

[System Status](#page-21-0)

[the](#page-28-1) [3G Gateway](#page-28-0)

**TANDBERG** 

[Information](#page-53-0)

[Examples](#page-49-0)

### <span id="page-11-0"></span>**TANDBERG 3G GATEWAY Features at a Glance Second Line and Separatures at a Gateway Features at a Glance** USER GUIDE

#### About the 3G Gateway Features Highlights About the 3G Gateway Features Highlights

The TANDBERG 3G Gateway enables sites on IP and UMTS Handsets to participate in meetings with each other with the quality and reliability found in all TANDBERG equipment. An 3G Gateway system opens up a wide range of interactive video and call routing services.

#### 3G Gateway Capacity – Typical Scenarios

Due to the fixed bandwidth of UMTS video telephony every call will be limited to 64 Kbits/s. This offers a capacity of 30 simultaneous calls through an E1 PRI, 23 simultaneous calls through a T1 PRI, or 8 calls through a 4×BRI. Due to audio transcoding (AMR to G.711) the bandwidth at IP side is 109 Kbits/s per session, 64 Kbits/s G.711 audio and 45 Kbits/s H.263 video calling 3G to H.323 or SIP endpoints. For calls between H.323 endpoints it is possible to set up 60 sessions between 768 and 192 kbit.

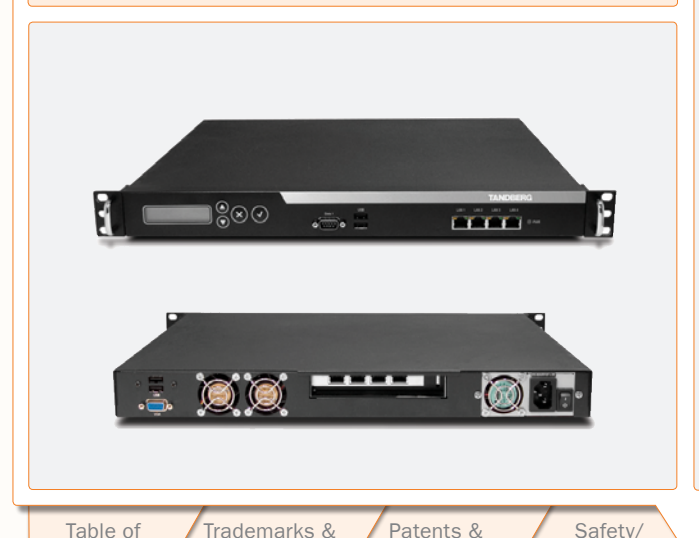

**[Disclaimers](#page-3-0)** 

**[Environmental](#page-5-0)** 

[Copyright](#page-2-1)

### IP Services and Procedures

- H.324m, SIP and H.323 support
- Service Prefix
- Load balance.

#### UMTS Services

The TANDBERG 3G Gateway offers a variety of UMTS dial-in services:

- Direct Inward Dialing (DID) the destination endpoint is determined from the dialled number
- $\bullet$  Interactive Video Response (IVR) the destination endpoint can be selected via touch tones.
- TMS Corporate Directory the destination end point can be selected via a search in a TMS phonebook.

#### **Security**

• Secure Access - support XML/SOAP over HTTPS, Web (HTTP) encrypted password and the services that can be disabled.

#### Video Quality

- H.263 video compression.
- MPEG-4 video compression

#### Audio Quality

- AMR, G.711 audio compression
- Support AMR bit rate 4.75 Kbit 12.2 Kbit.

#### Interoperability

[To Get You](#page-9-1)  up and Going

- Worldwide compatibility with standards-based videoconferencing systems
- Compatible with all available WCDMA H.324M video telephony capable handsets supporting DTMF tones.

#### Management Interfaces

SOAP (Simple Object Access Protocol) is a lightweight protocol for exchange of information in a decentralized, distributed environment.

XML (Extensible Markup Language) is a flexible way to create common information formats and share both the format and the data on the World Wide Web, intranets, and elsewhere. This functionality can be used by management systems like the TANDBERG Management Suite to control the 3G Gateway

HTTP Web-interface for system management, call management such as diagnostics and software uploads

HTTPS Hypertext Transfer Protocol over Secure Socket Layer is a Web protocol that encrypts and decrypts user page requests as well as the pages that are returned by the Web server. It uses Secure Socket Layer (SSL) as a sublayer under its regular HTTP application layering. HTTPS uses port 443 instead of HTTP port 80 in its interactions with the lower layer, TCP/IP. SSL uses a 40-bit key size for the RC4 stream encryption algorithm, which is considered an adequate degree of encryption for commercial exchange.

#### Network and Features

- Call rate of 64 kbit on ISDN side and 768 kbps on IP side for each call is supported through the 3G Gateway.
- Interactive Video and voice Response (IVR).
- Default 3G Gateway service when calling Border Controller IP number
- Support voice only calls (VoIP gatewaying)

#### Video IVR

**Maintenance** 

**Configuring** [the](#page-28-1) [3G Gateway](#page-28-0) • Selecting IP endpoint from address book.

D13841.08

[Contents](#page-1-0)

10.2007 12 Download from Www.Somanuals.com. All Manuals Search And Download.

sing the 3G Gateway [Viewing the](#page-21-1)  [System Status](#page-21-0) Maintenance Services Dial Plan<br>[& Upgrade](#page-39-1) [Services](#page-43-0) Examples **[Examples](#page-49-0)** 

**Contact** 

TANDBERG

[Information](#page-53-0)

### <span id="page-12-0"></span>The Front and Rear Panels

#### About the Rear Panel LED Operation

#### **• Green: Normal operation.**

- **Red Alarm** or Loss of Signal (LoS) indicates that there is no signal and thus no framing information received. A defective or unplugged PRI cable will produce the same effect.
- •Yellow Alarm or Remote Alarm Indicator (RAI) means that the 3G Gateway is receiving framing info, but in this framing info the other side tells the 3G Gateway that it is not reading the Gateway's transmitted framing information. Typically, this may be a broken connector in the transmit (TX) part of the PRI cable. This could also indicate weak or noisy signal in the transmit (TX) part of the PRI cable.
- **•Blue Alarm indicates that the received frames are not** synchronized properly.
- •No LED's illuminate, indicates that layer one framing is working (right protocol like for example EURO ISDN selected), however, there is a problem at layer 2 caused by for example a CRC4 configuration mismatch.

#### 3G Gateway Start-up

To start the 3G Gateway, simply connect the power cable, and press the power switch button at the back side to position 1.

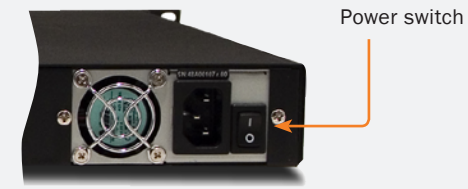

On the front panel of the system the power indicator LED, marked Pwr, will turn GREEN.

> [Trademarks &](#page-2-0)  [Copyright](#page-2-1)

[Patents &](#page-3-1)  **[Disclaimers](#page-3-0)** 

[Safety/](#page-5-1) **[Environmental](#page-5-0)** 

### Connectors, Switches, Display, and Buttons

TANDBERG 3G Gateway

USER GUIDE

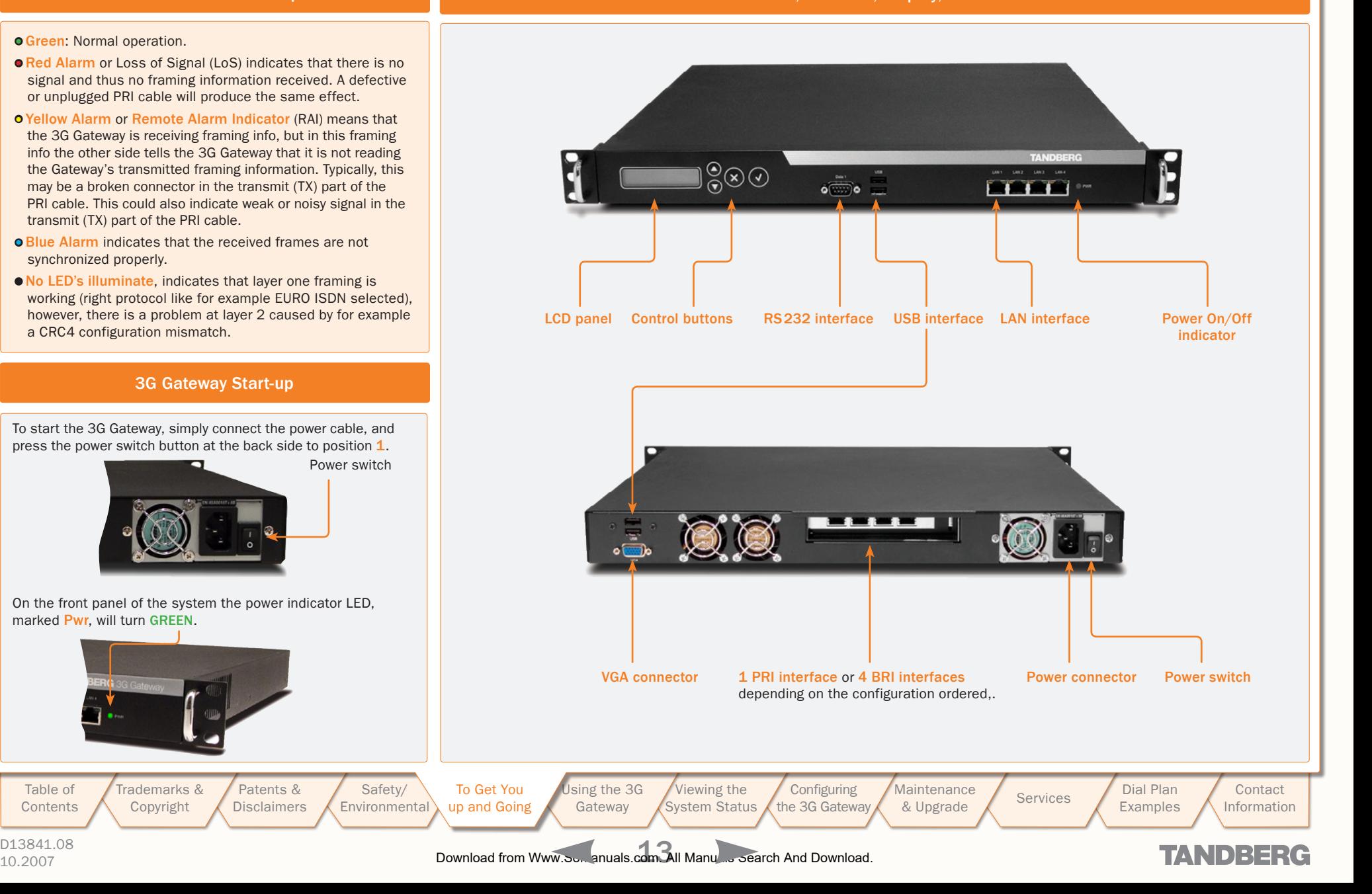

D13841.08

[Table of](#page-1-1) [Contents](#page-1-0) <span id="page-13-1"></span><span id="page-13-0"></span>Configuring Your 3G Gateway via the RS232

TANDBERG 3G Gateway USER GUIDE

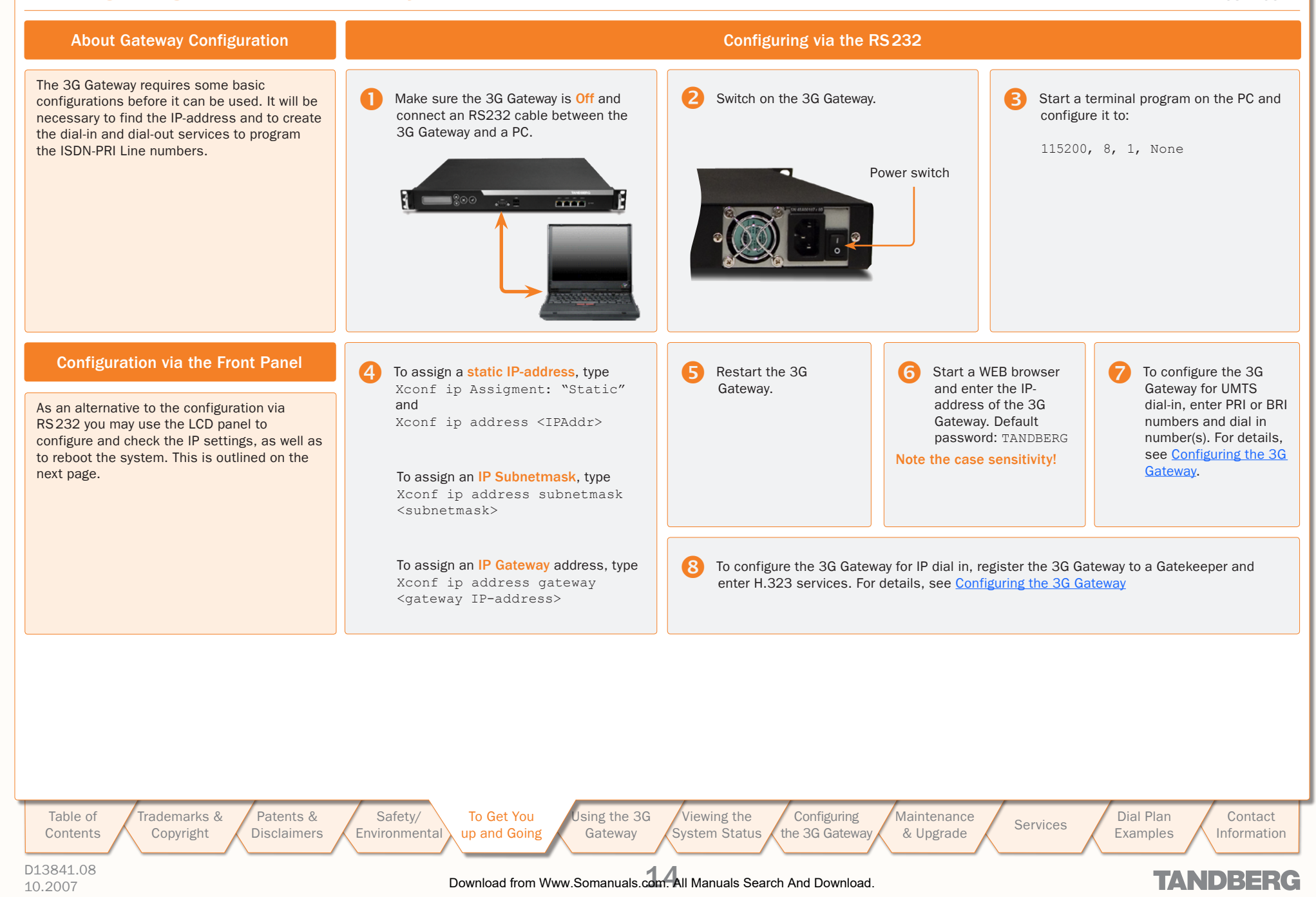

### <span id="page-14-0"></span>Configuring the IP Address via the Front Panel

TANDBERG 3G Gateway USER GUIDE

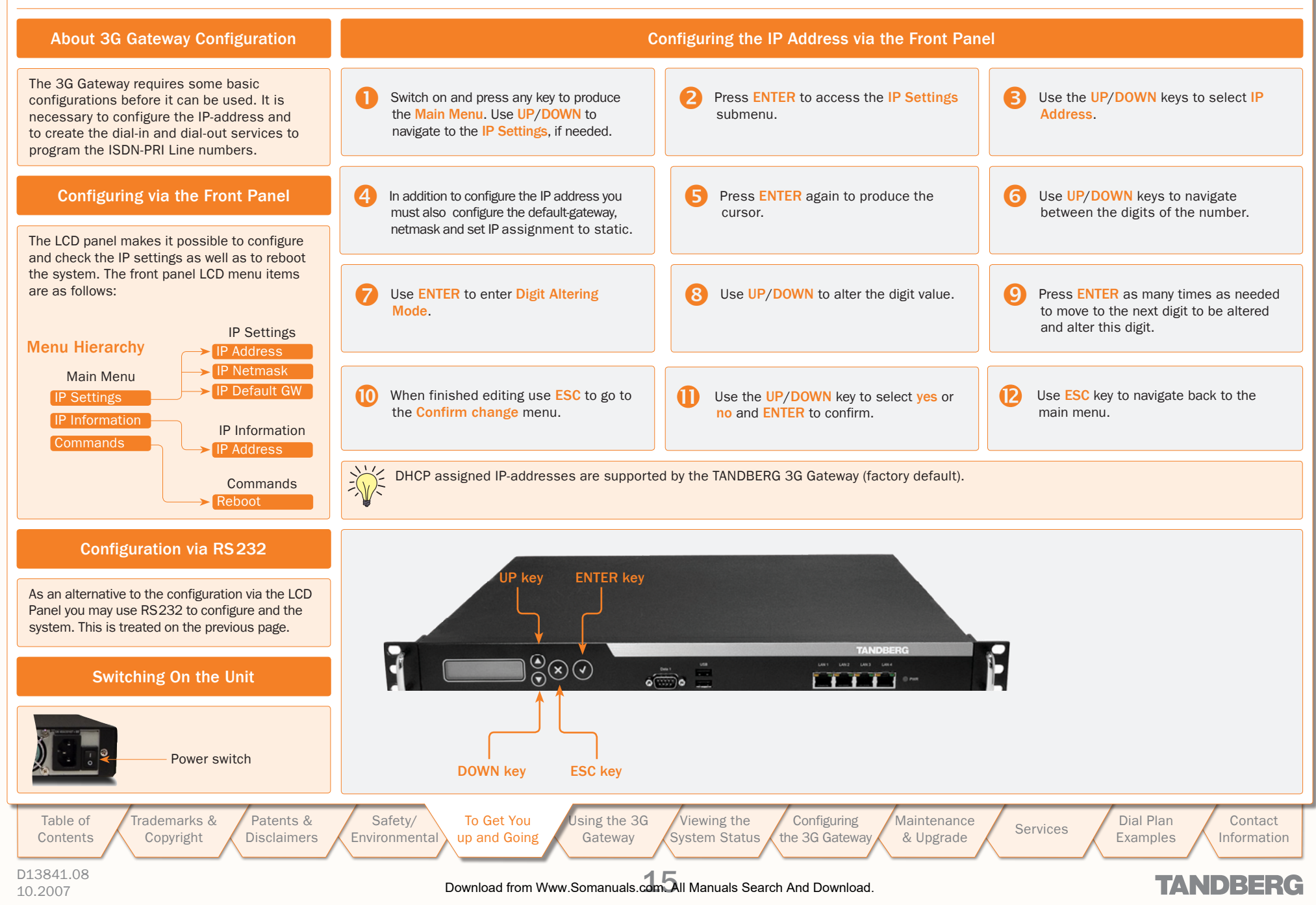

TANDBERG 3G GATEWAY USER GUIDE USER GUIDE TANDBERG 3G Gateway<br>Control of the TANDBERG 3G GATEWAY<br>The TAN All Control of Tangung (Mannenance / Courtes / Dist Plan / Control<br>The Tangung (Mannenance / Courtes / Control / Control / Control<br>Mannenance / Control / Contr

### <span id="page-15-1"></span><span id="page-15-0"></span>Using the 3G Gateway

This section of the 3G Gateway User Guide shows you how to gain access to the system, how to get an overview of ongoing calls, the menu operating principles, and how to dial from UMTS as well as from IP. Examples are provided for your convenience.

[Table of](#page-1-1) **[Contents](#page-1-0)**  [Trademarks &](#page-2-0)  [Copyright](#page-2-1)

[Patents &](#page-3-1)  **[Disclaimers](#page-3-0)** 

[Safety/](#page-5-1) **[Environmental](#page-5-0)** 

[To Get You](#page-9-1)  [Up and Going](#page-9-0)

D13841.08

10.2007 16 Download from Www.Somanuals.com. All Manuals Search And Download.

[Using the](#page-15-1) 3G **Gateway** 

[Viewing the](#page-21-1)  vstem Status

**Configuring** [the](#page-28-1) [3G Gateway](#page-28-0) **Maintenance** 

Maintenance Services Bial Plan<br>[& Upgrade](#page-39-1) [Services](#page-43-0) & Examples

[Examples](#page-49-0)

[Contact](#page-53-1)  [Information](#page-53-0)

**TANDBERG** 

### Starting Up the 3G Gateway

<span id="page-16-0"></span>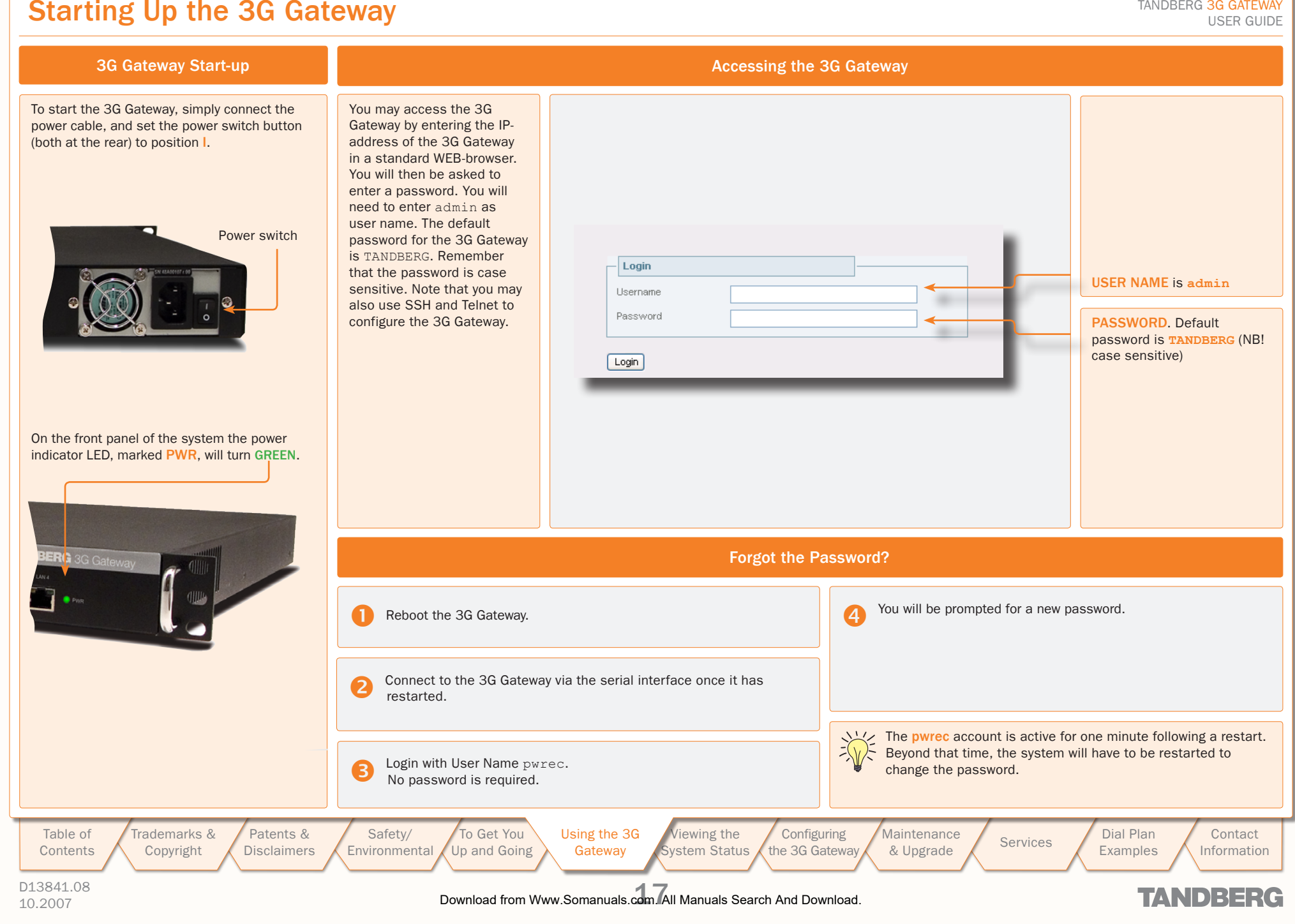

### An Overview of the Management Menu System

<span id="page-17-0"></span>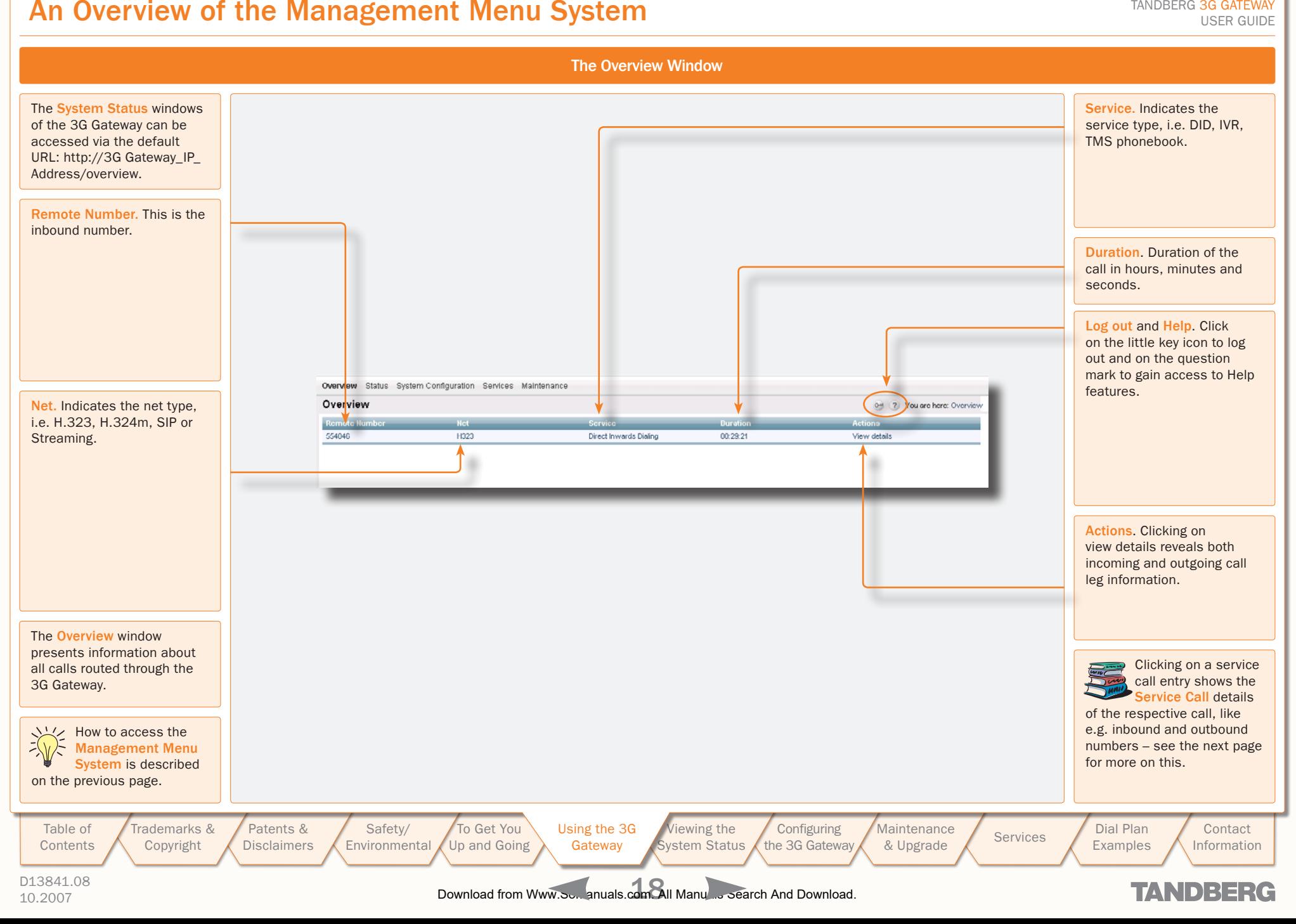

### Service Call Details

<span id="page-18-0"></span>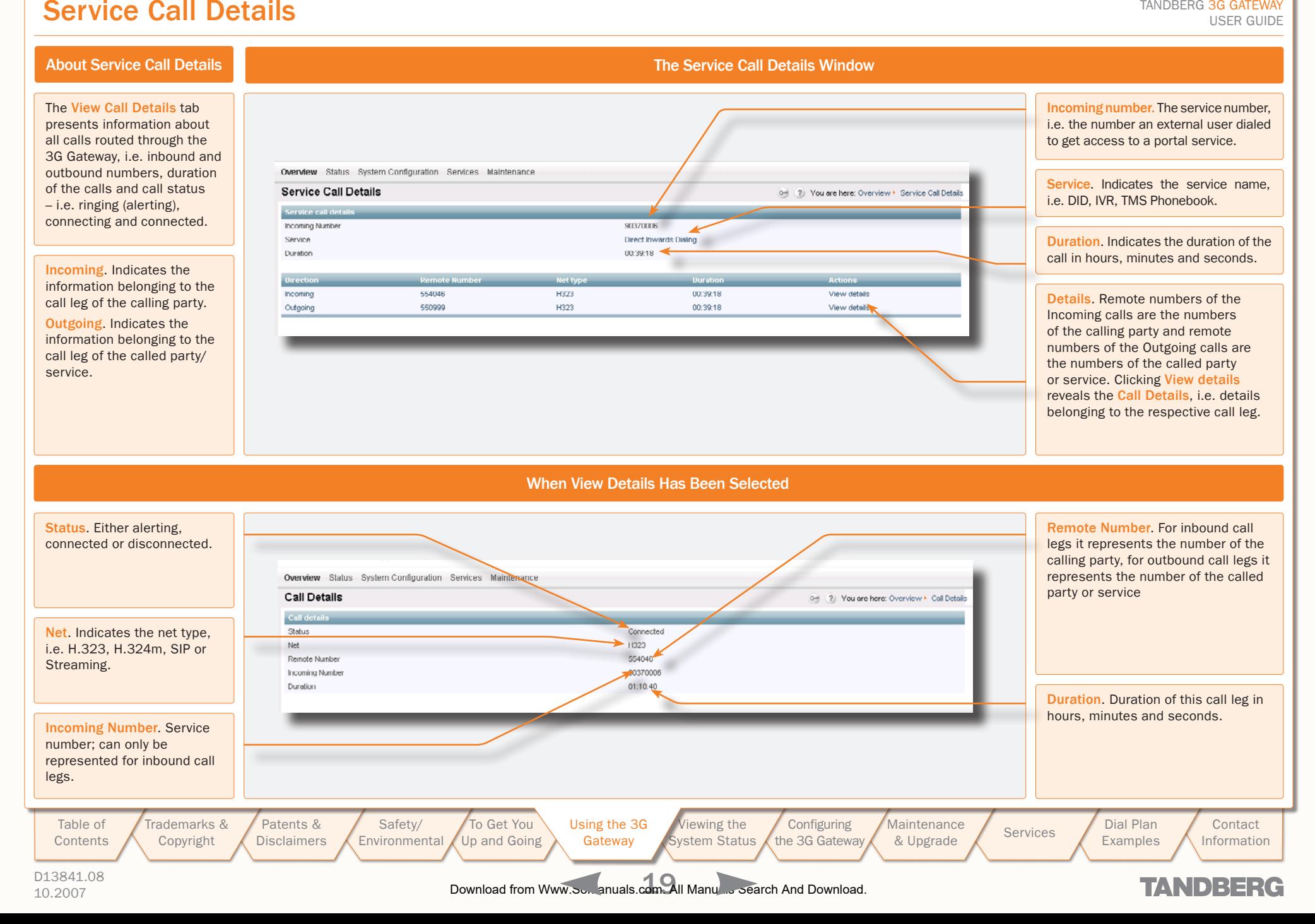

### Call Setup via Default Services

<span id="page-19-0"></span>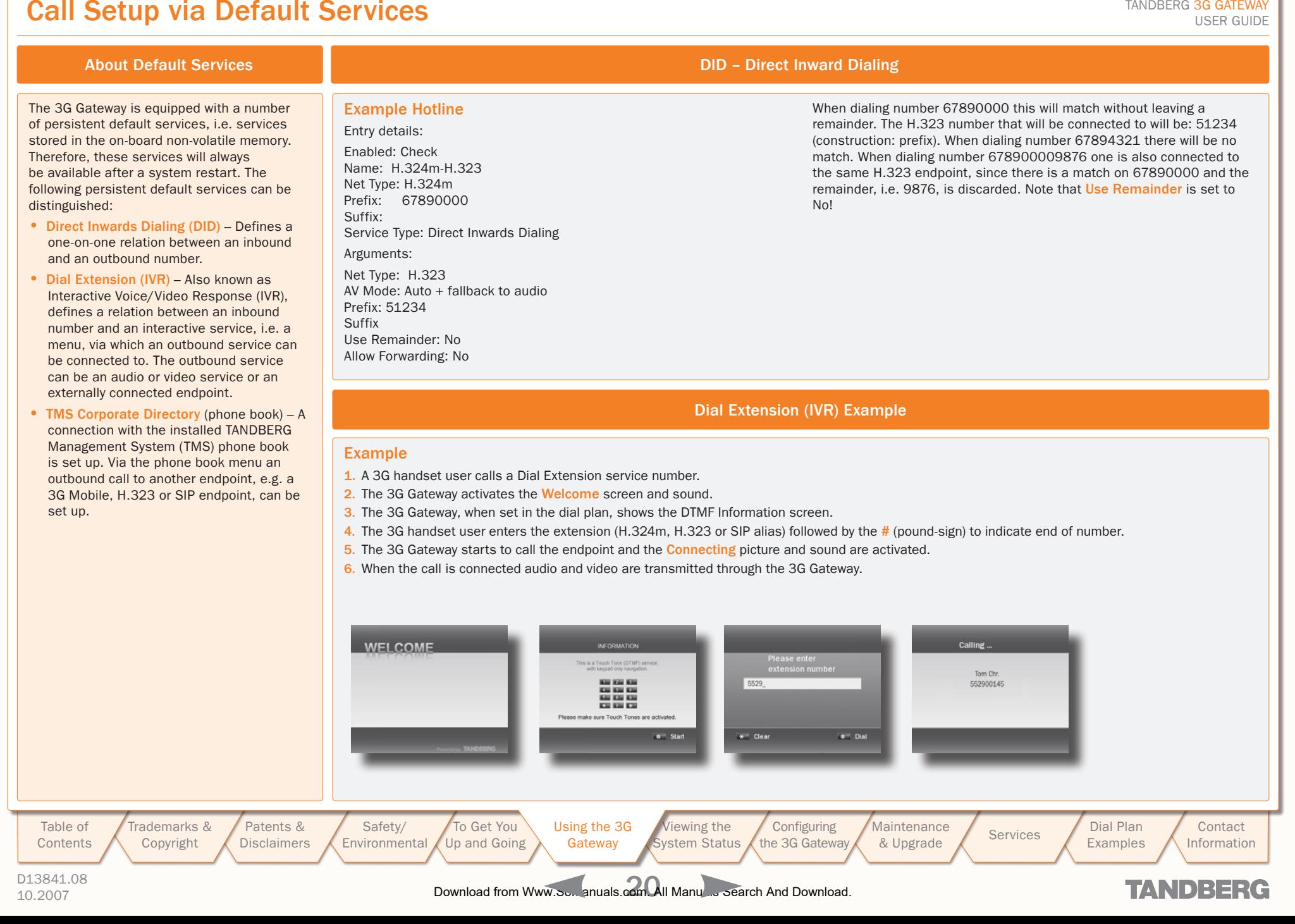

### <span id="page-20-0"></span>Dialing from UMTS – Using Phone Book

#### TANDBERG 3G GATEWAY USER GUIDE USER GUIDE

### About TMS Corporate Directory

The TMS Corporate Directory service allows one Endpoint, i.e. a UMTS phone, H.323 or SIP, to dial another Endpoint directly, without knowing or having to (manually) enter the extension number via DTMF. TMS Corporate Directory is a menu based dial-in method, which combines a directory listing from TMS with IVR. In this mode the user can search in the global address book provided via TMS using the alphanumeric part of the keypad. The TMS Corporate Directory service searches and displays entries matching the user input string.

#### Example of IVR – Using the Phone Book

#### Example 1

- 1. Pressing 8 once, twice and three times in a row followed by a # sign, will result in a list with names starting with a letter t, u or v respectively.
- 2. Pressing 8 once, thereafter pressing 6 three times results in the search string to. Pressing 8 twice and 6 once, results in um. Pressing 8 three time and 6 three times results in vo. If one wants to reach Tom Arne press 8 followed by three times 6, i.e. search string to.
- 3. To select the person you wish to dial, press the corresponding key to place a call to that person.

The star  $(*)$  key on the keypad is used as backspace.

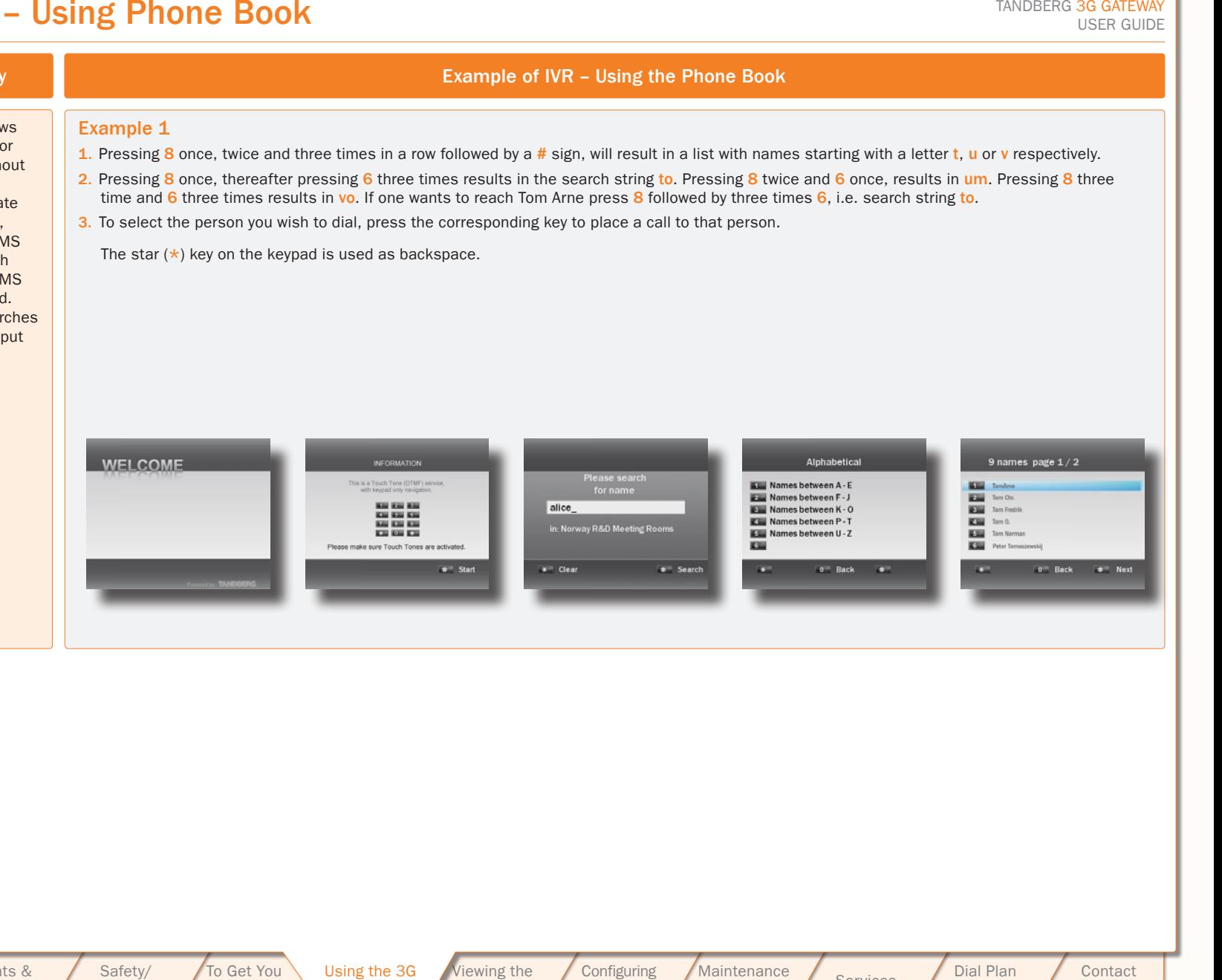

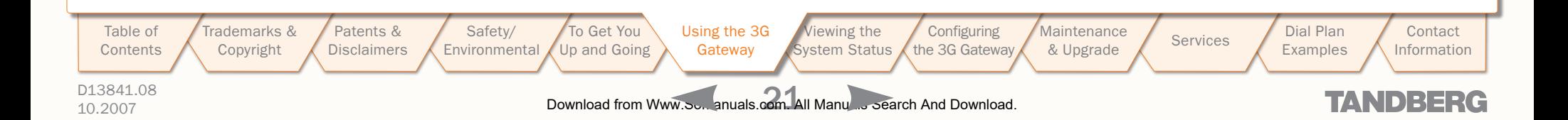

TANDBERG 3G GATEW USER GUIDE USER GUIDE

### <span id="page-21-1"></span><span id="page-21-0"></span>Viewing the System Status

D13841.08

[Table of](#page-1-1) **[Contents](#page-1-0)**  [Trademarks &](#page-2-0)  [Copyright](#page-2-1)

To view the current status of the system, hover with the mouse pointer over Status to produce a drop-down menu as shown here. This section discusses the respective menu items.

> [Patents &](#page-3-1)  **[Disclaimers](#page-3-0)**

[Safety/](#page-5-1) [Environmental](#page-5-0)

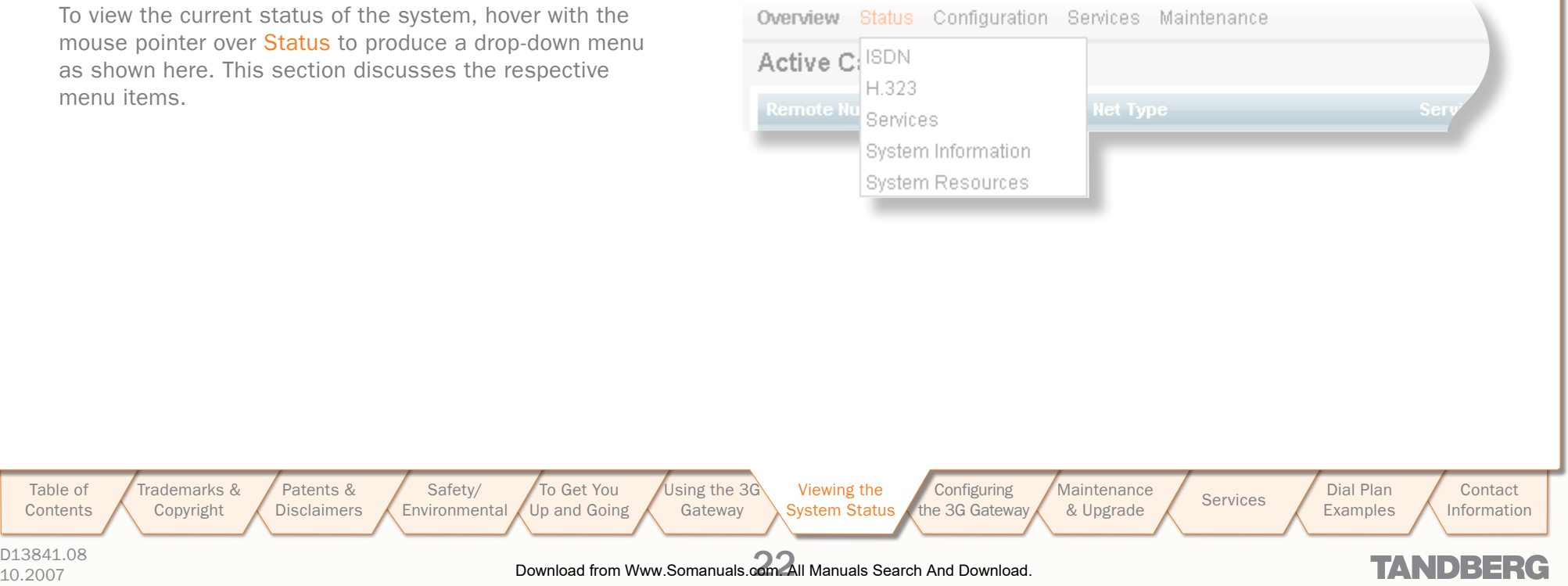

### <span id="page-22-0"></span>ISDN/PRI Status (PRI Versions only)

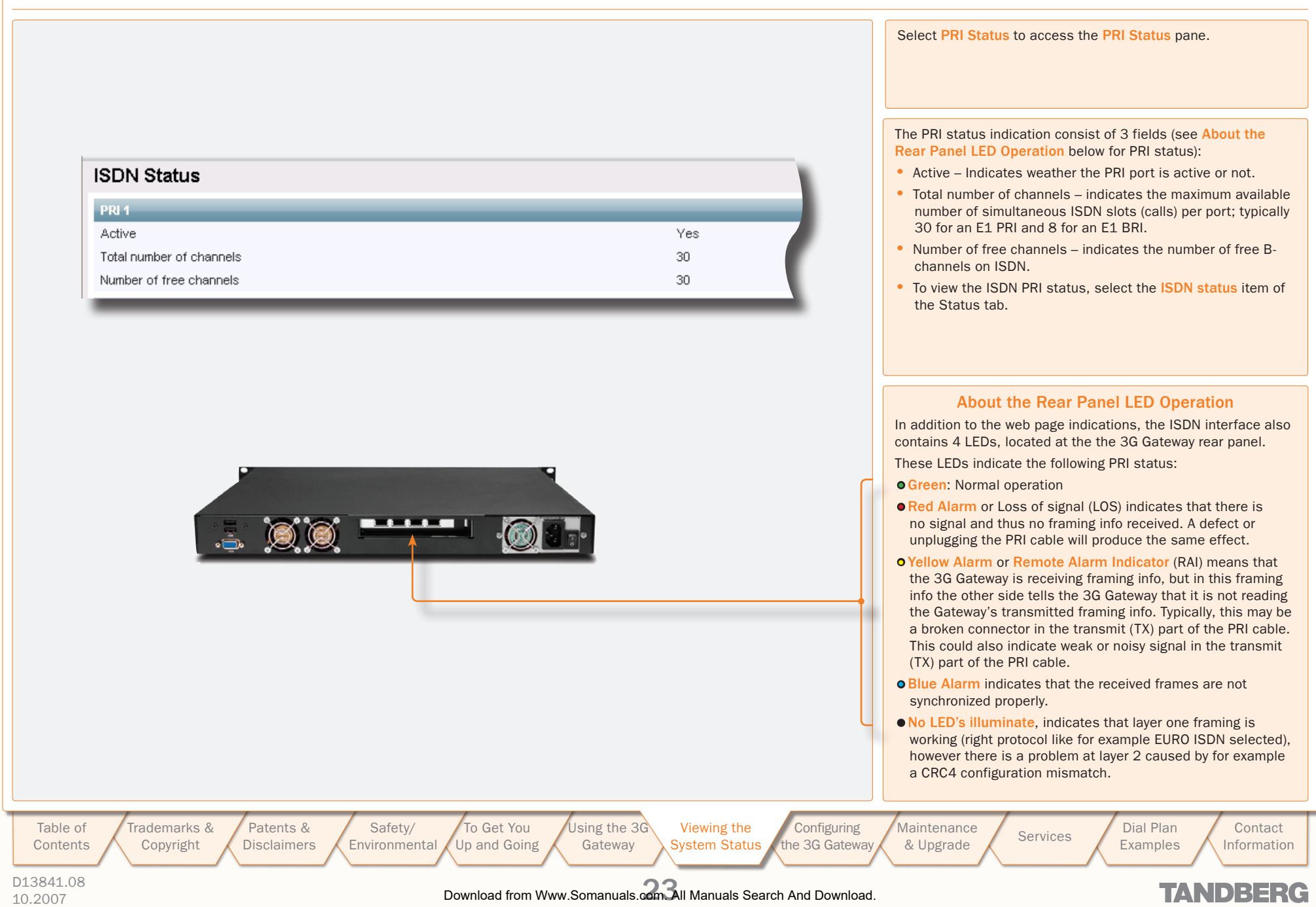

<span id="page-23-0"></span>ISDN/BRI Status (BRI Versions only)

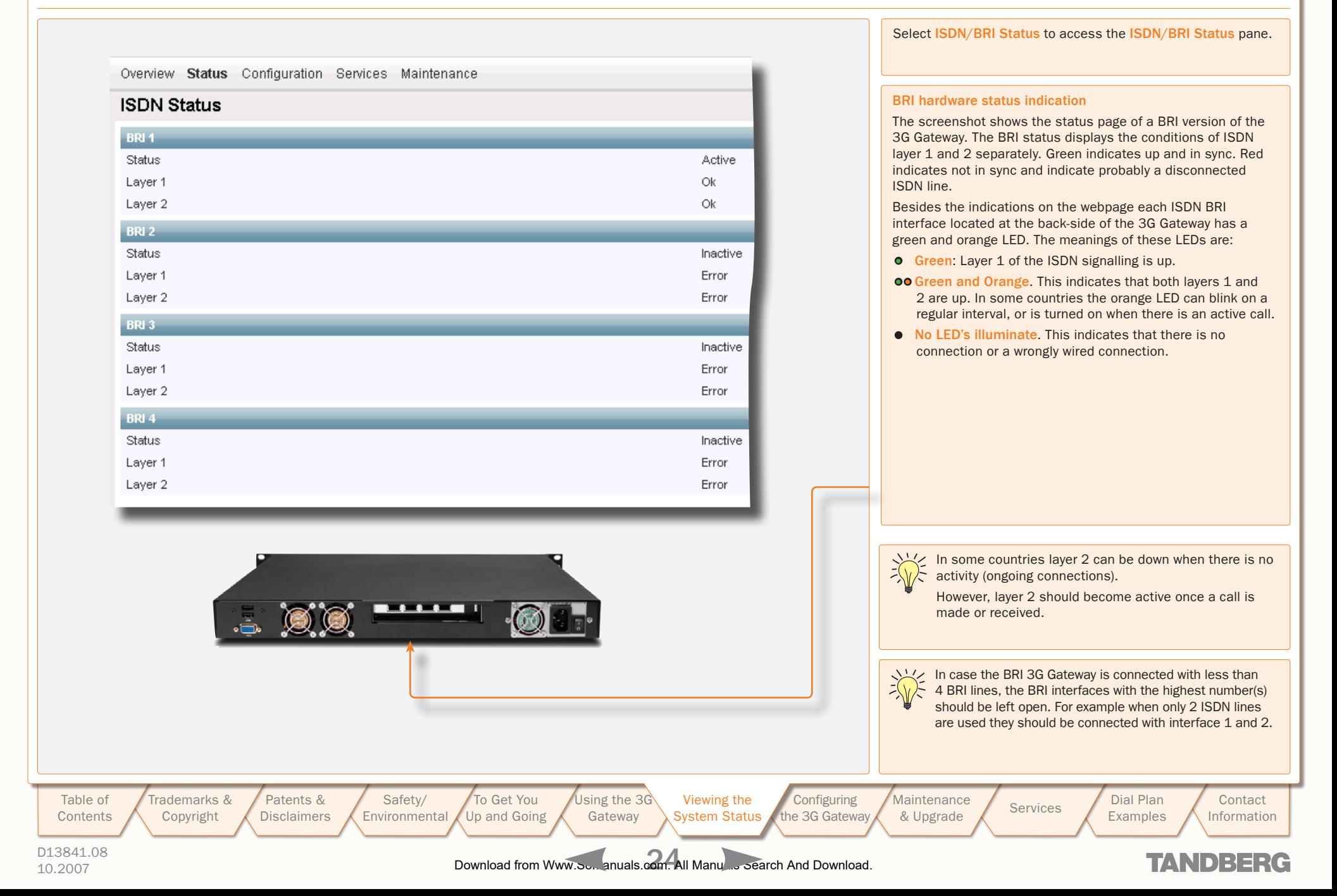

### <span id="page-24-1"></span><span id="page-24-0"></span>H.323 Gatekeeper Status

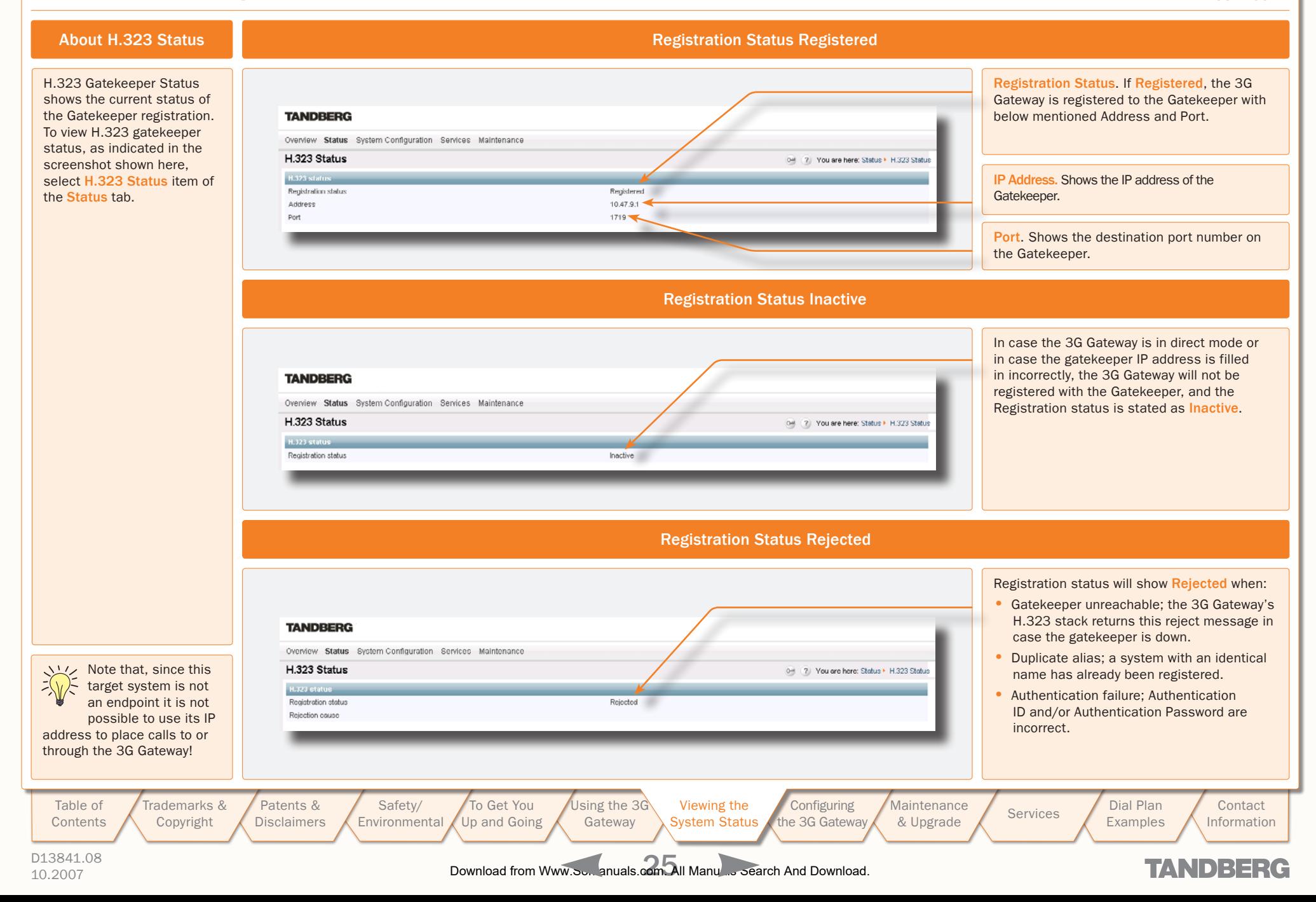

<span id="page-25-0"></span>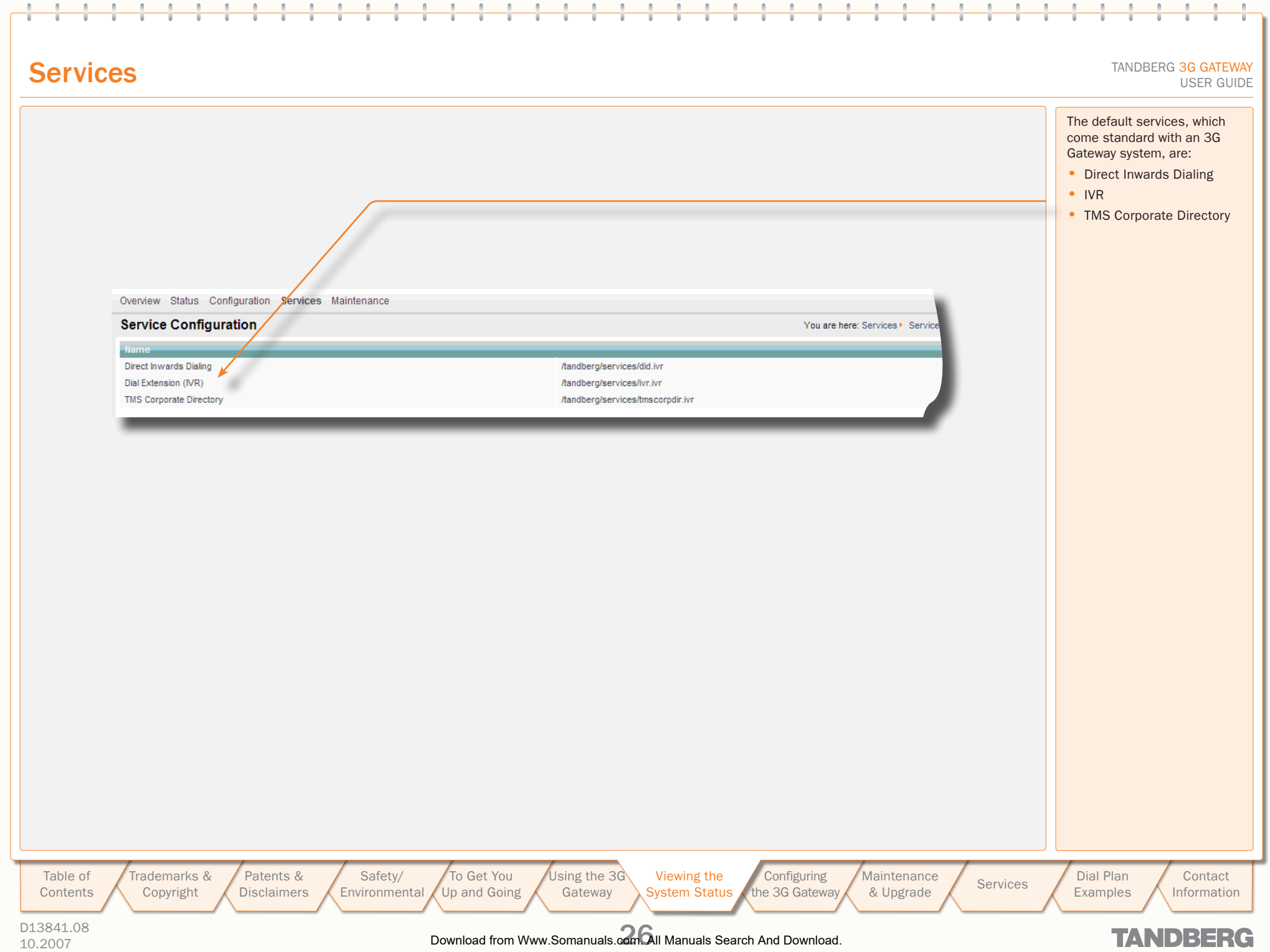

<span id="page-26-0"></span>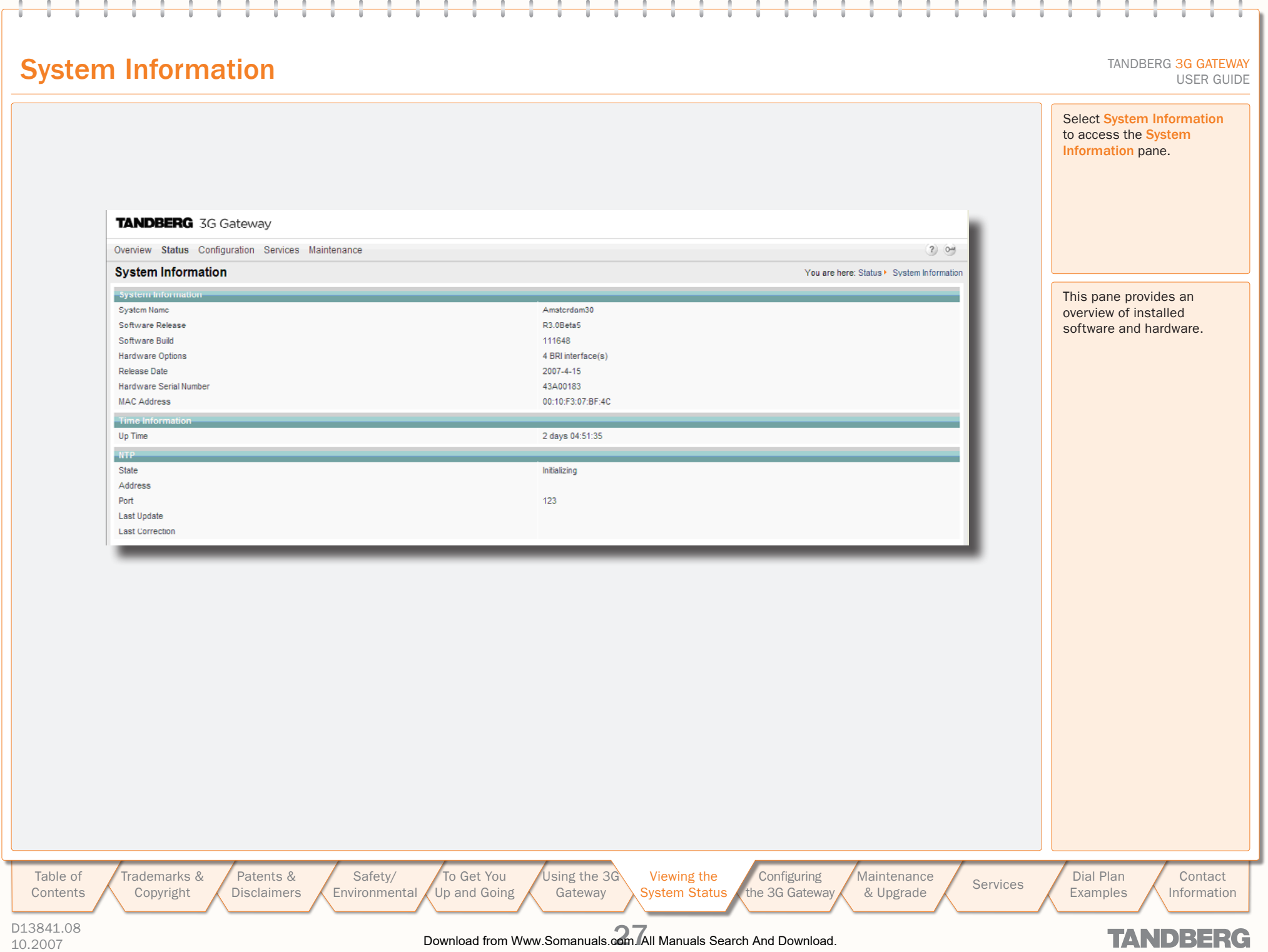

### <span id="page-27-0"></span>System Resources

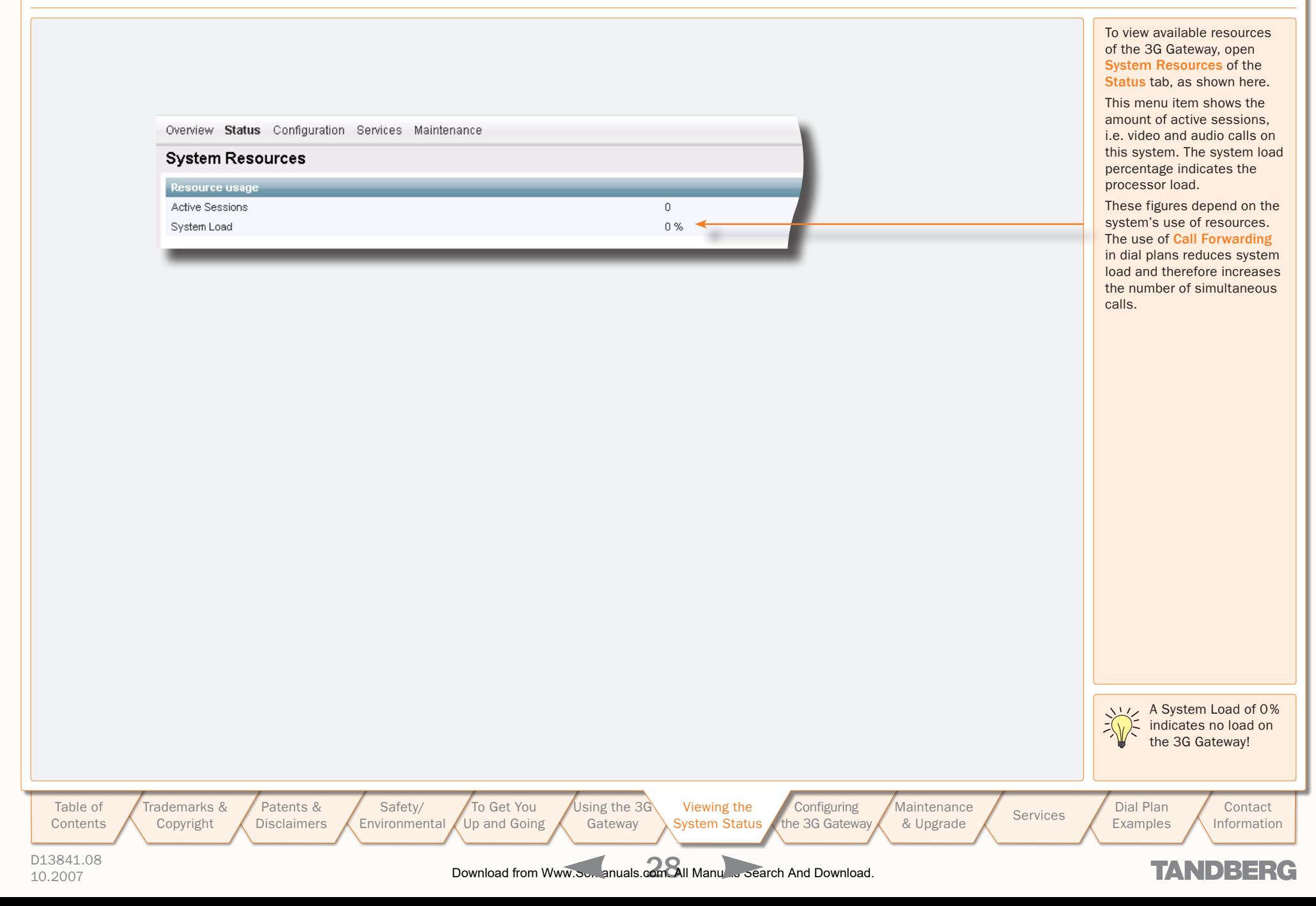

TANDBERG 3G GATEW USER GUIDE USER GUIDE

### <span id="page-28-1"></span>Configuring the 3G Gateway

To configure the 3G Gateway, hover with the mouse pointer over the System configuration to produce a drop-down menu. The drop-down menu consists of 6/7 items, i.e. ISDN, IP, H.323, SIP, SNMP and System, to configure respective system parts.

Changing settings in the menus belonging to the ISDN, IP and System items only become effective after a system reboot, therefore these items all contain Restart buttons. Every configuration item is supported with a ? button for information about this specific item.

> [Patents &](#page-3-1)  **[Disclaimers](#page-3-0)**

[Safety/](#page-5-1) [Environmental](#page-5-0)

[To Get You](#page-9-1)  [Up and Going](#page-9-0)

<span id="page-28-0"></span>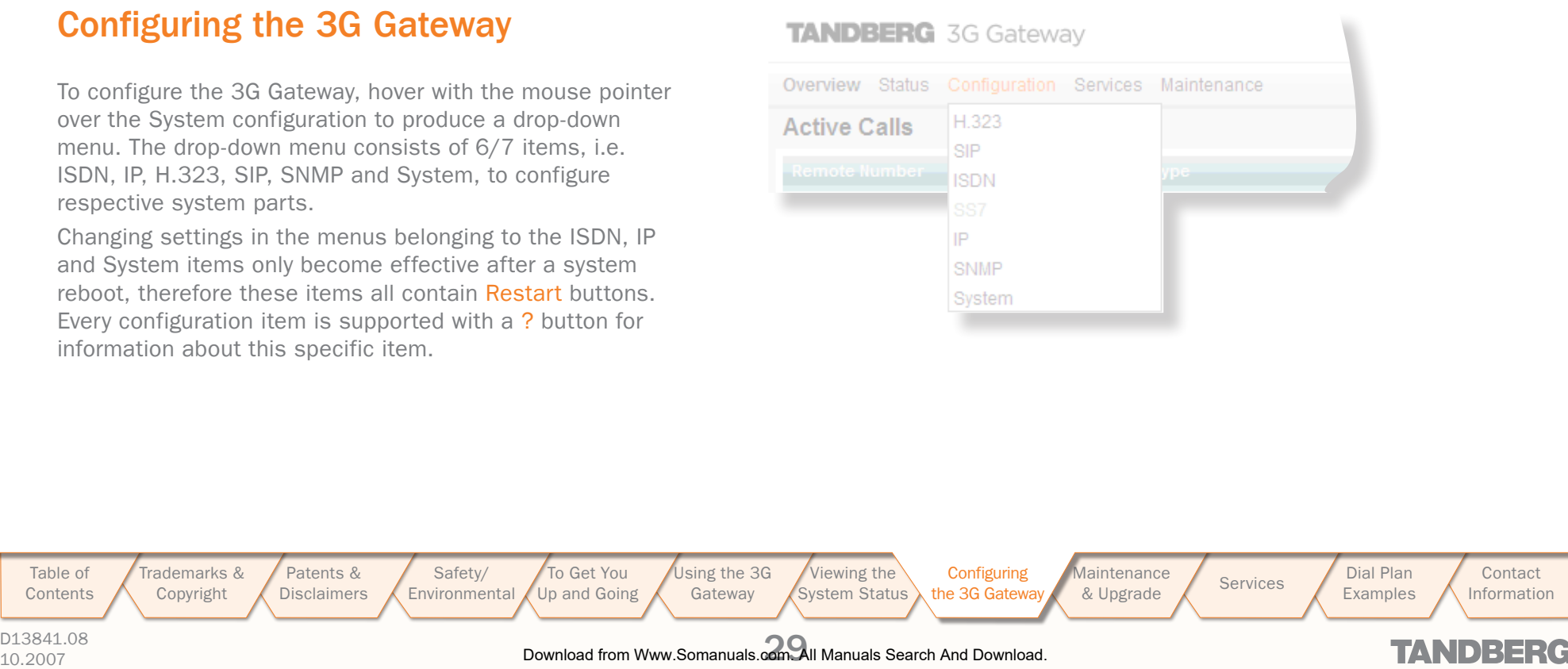

### D13841.08

[Table of](#page-1-1) **[Contents](#page-1-0)**  [Trademarks &](#page-2-0)  [Copyright](#page-2-1)

### <span id="page-29-0"></span>ISDN/PRI Configuration (ISDN/PRI Versions only)

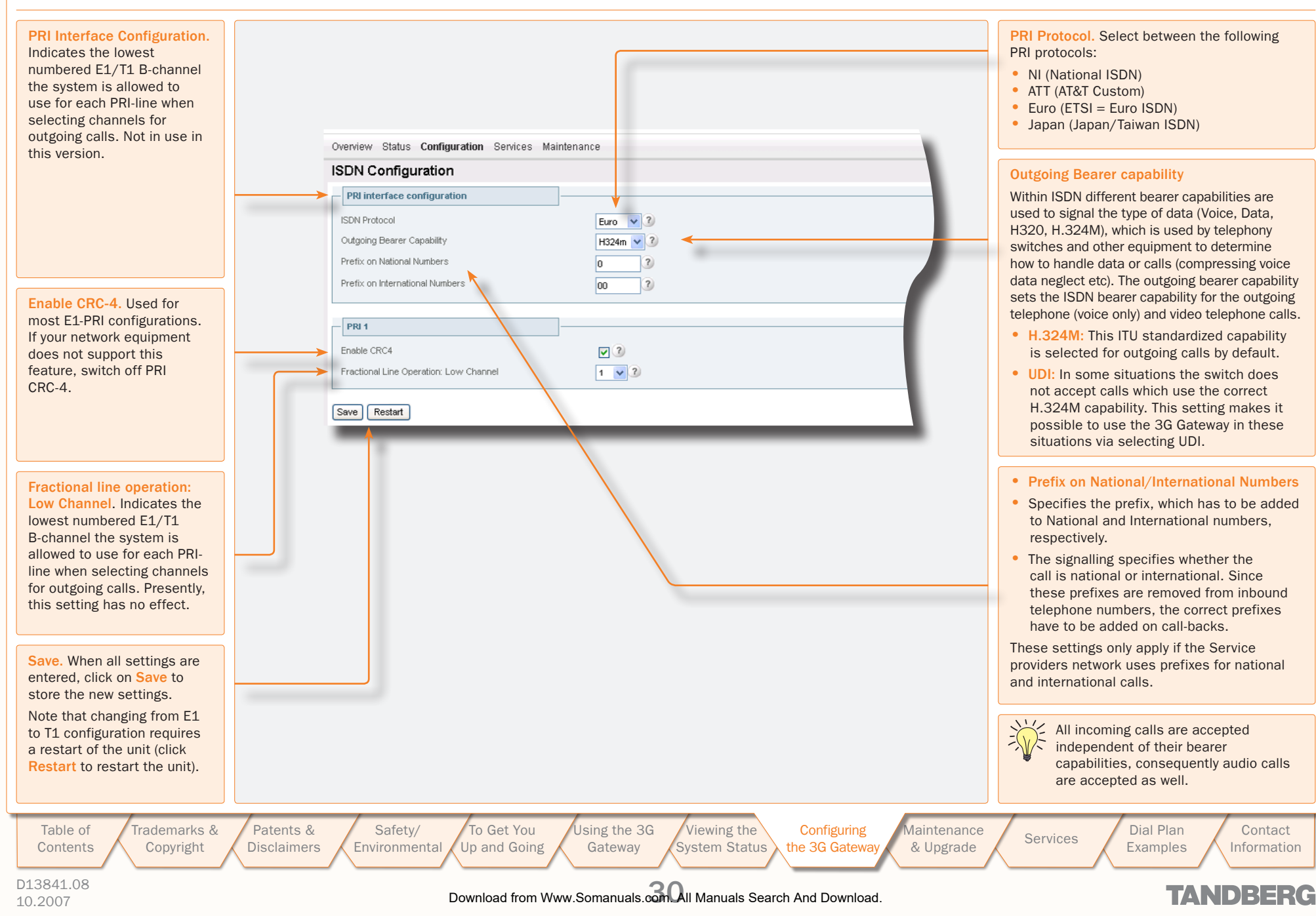

### <span id="page-30-0"></span>ISDN/BRI Configuration (ISDN/BRI Versions only)

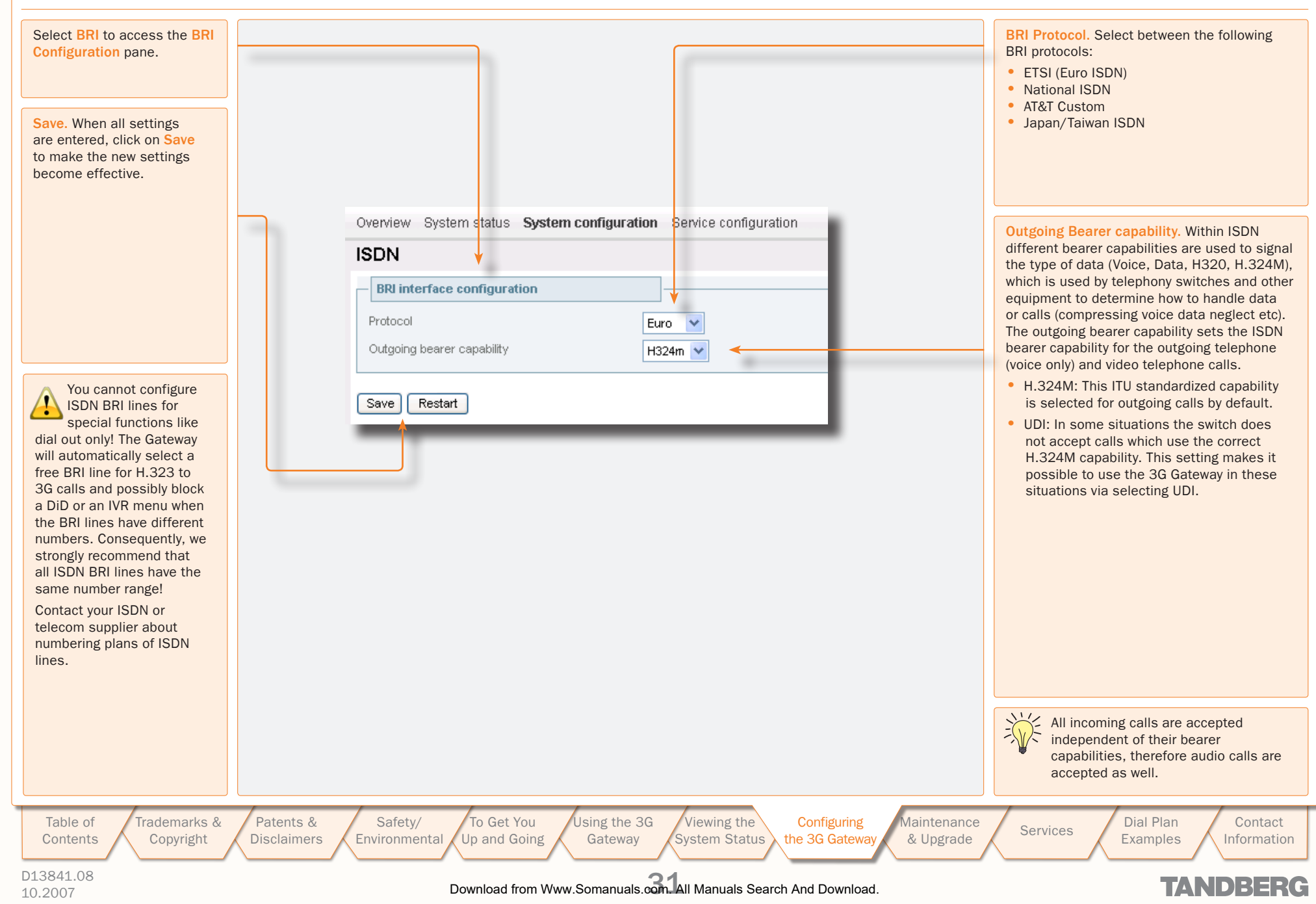

### <span id="page-31-0"></span>**SS7 Configuration**

Select SS7 to access the SS7 Configuration pane.

#### Link Set Details

A link is a time slot within a trunk used for signalling. Link sets are typically used for signalling fail-over purposes to one switch.

- Enabled. Checking this box enables at least one signalling link in a link set.
- Destination Point Code, Uniquely identifies the destination signalling point of the link. This can differ from the DPC of the trunk, e.g. the DPC of a Signalling Transfer Point (STP), see example 2 on the following pages.
	- Enabled. Link1 is checked by default. Whereas, a second link box can be checked to define an extra signalling link for failover purposes.
	- Trunk. Number of the trunk (1–4) in which a time slot is reserved for signalling.
	- Time slot. Number of the time slot, within aforementioned trunk, reserved for signalling.
	- SLC. A Signalling Link Code is a unique link number provided by the network operator to identify a link.

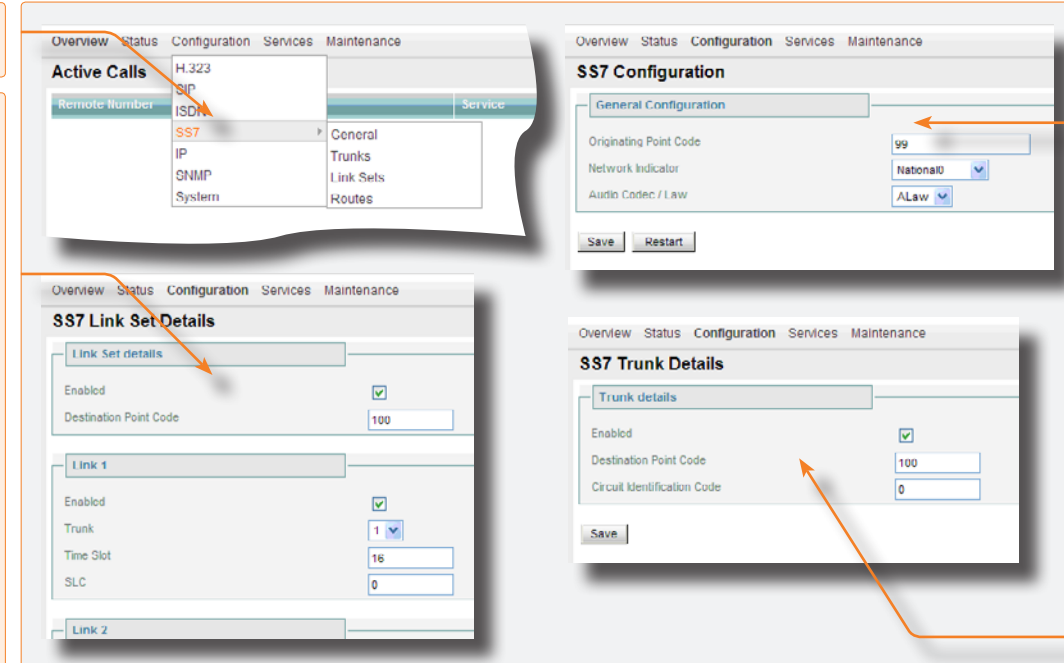

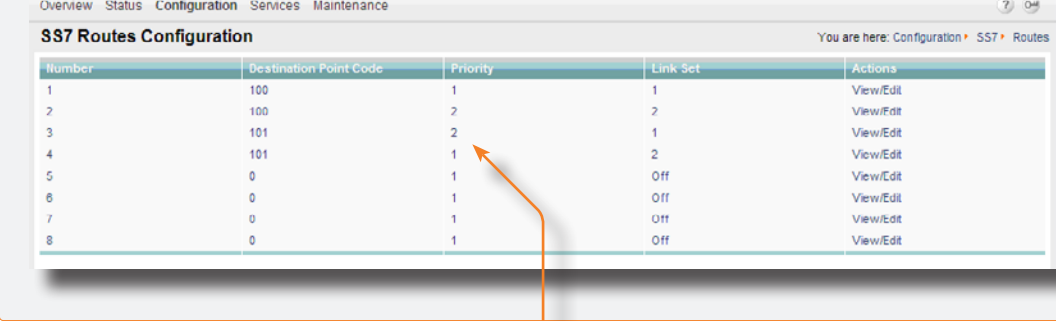

#### Routes

Routes are typically used for signalling fail-over purposes via multiple switches.

- Destination Point Code. Unique identifier indicating the destination signalling point of a trunk.
- Priority. Priority level of the route to the destination signalling point. Fail-over signalling paths will be followed according to this priority.

• Link set. Indicates the link to the destination signalling point according to the above mentioned priority setting. When set to off the respective route is disabled.

#### General

• Originating Point Code (OPC). A number in the range  $0-2^{14}$ , which uniquely identifies a signalling point, in this case the 3G Gateway, within a telephone network. This number consists of three parts, viz. a network, cluster and member number, and will be provided by the network operator.

TANDBERG 3G GATEW

USER GUIDE USER GUIDE

- Network indicator. A two bit data field within the Service Information Octet of the Message Signal Unit that permits discrimination between national and international messages.
- Audio Codec / Law. Fither ALAW or ULAW. An a-law algorithm is a standard companding, i.e. compressing and expanding, algorithm, used in European digital communication systems to optimize, i.e. modify, the dynamic range of an analogue signal for digitizing. The µ-law algorithm is similar to a-law and used in North American and Japanese systems.

#### Trunks

A maximum of four PRIs or SS7 trunks, i.e. cables carrying E1/T1, can be enabled in the 3G Gateway.

- Mode. Enable or disable a trunk.
- Destination Point Code (DPC). Uniquely identifies the destination signalling point of the trunk. It will be provided by the network operator.
- CIC. The Circuit Identification Code is a unique identifier for a data time slot in a cable (trunk). In this case the CIC acts as base address and can be defined for each SS7 trunk and sets the first time-slot number of the respective SS7 trunk.

To provide a better understanding of the settings discussed here, two examples are given on the following pages.

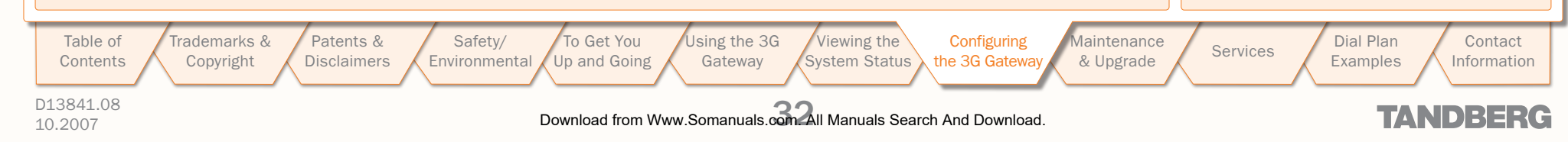

### <span id="page-32-0"></span>SS7 Configuration–Example 1

Suppose all four SS7 trunks of one 3G Gateway are connected to one switch, as indicated in the connection schematic to the right.

In this example the Originating Point Code (OPC) of the 3G Gateway equals 99, and the Destination Point Codes (DPCs) for all trunks equal 100.

Both OPC and DPC are provided by the telephone network operator.

These settings can be seen in the schematic and in the screen shot of the SS7 window below right. All trunks can carry a maximum of 30 calls, i.e. 30 data time slots.

Each data time slot is identified uniquely by its OPC, DPC and Circuit Identification Code (CIC). The "absolute" CIC consist of a CIC "base address", which has to be defined for each trunk in the SS7 window, i.e. in this case 0, 32, 64 and 96, and a relative address. The latter is a number between 0 and 31 and depends on the choice of the framing time slot and signalling time-slot numbers.

Since one time slot is reserved for framing, in this case set to time slot 0 by default, and one time slot has to be defined for signalling (16 in this example), 30 time slots are left to transport call related data, i.e. time slots with relative addresses 1–15 and 17–31. see the table in the schematic.

For signalling fail-over purposes a maximum of 2 SS7 trunks, also called links, can be defined to take care of the SS7 signalling of all 4 trunks in the 3G Gateway,

In this case trunks 1 and 2 are used for SS7 signalling. Since there is a direct connection between the 3G Gateway and the switch, both links are defined in the same link set with the DPC of the switch, i.e. 100. Since fail-over has been arranged within one link set, no routes can be defined.

[Trademarks &](#page-2-0) 

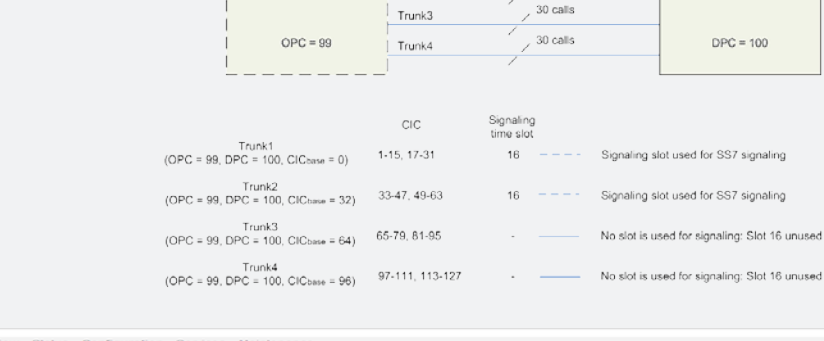

Trunk1

Tomk2

**3G Gateway** 

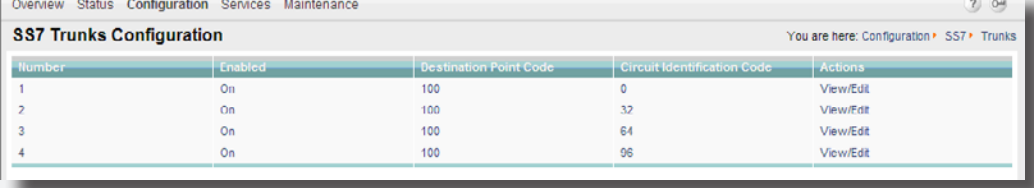

30 calls

30 calls

Switch

 $SLC = 0$ 

 $SLC = 1$ 

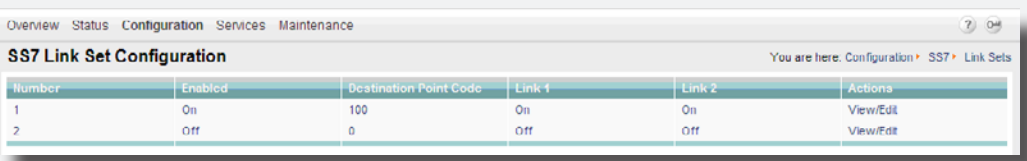

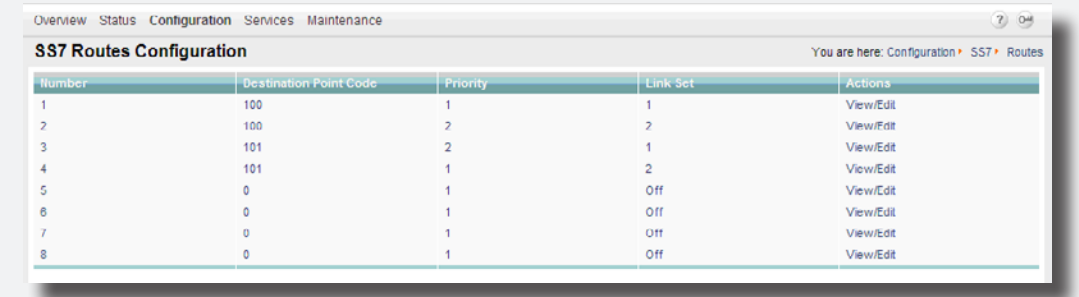

**Configuring** [the](#page-28-1) [3G Gateway](#page-28-0) **Maintenance** 

Maintenance Services Bial Plan<br>[& Upgrade](#page-39-1) [Services](#page-43-0) Examples

TANDBERG 3G GATEW USER GUIDE USER GUIDE

[Patents &](#page-3-1)  [Safety/](#page-5-1) **[Environmental](#page-5-0)** 

[To Get You](#page-9-1)  [Up and Going](#page-9-0) [Using the](#page-15-0) 3G

[Copyright](#page-2-1) **[Disclaimers](#page-3-0)** 

Gateway [System Status](#page-21-0)

[Viewing the](#page-21-1) 

D13841.08 10.2007 33 Download from Www.Somanuals.com. All Manuals Search And Download.

[Table of](#page-1-1) [Contents](#page-1-0)

TANDBERG

**Contact** [Information](#page-53-0)

[Examples](#page-49-0)

### <span id="page-33-0"></span>SS7 Configuration–Example 2

Suppose two out of four trunks are connected to one switch and the other two to another switch.

Now SS7 signalling fail-over is arranged via two switches and two Signalling Transfer Points (STPs) over 2 link sets, as can be seen from the schematic and the SS7 window below. Since the trunks are terminated by the switches, the DPCs of trunk 1 and 2 are 100 and 101, respectively.

However, both links are terminated by the STPs. Link set 1 contains SS7 trunk 1 and is terminated by an STP with DCP 200. Link set 2 contains SS7 trunk 3 and is terminated by an STP with DCP 201.

For each link two routes are available to two switches, one directly and one via an STP. Priority 1 is assigned to all direct links. whereas all links via STPs have the lower priority 2.

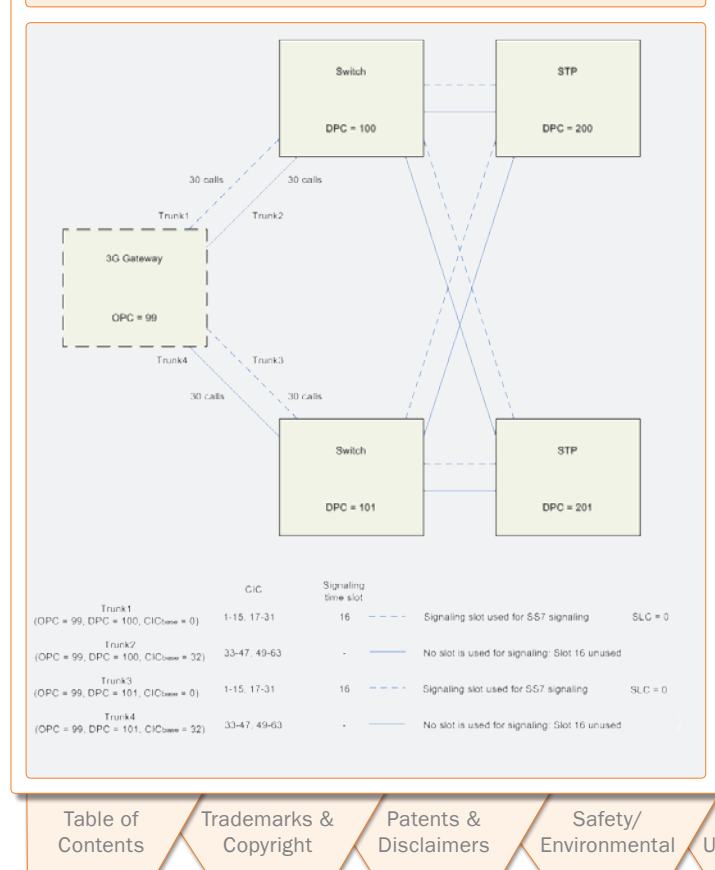

10.2007 34 Download from Www.Somanuals.com. All Manuals Search And Download.

D13841.08

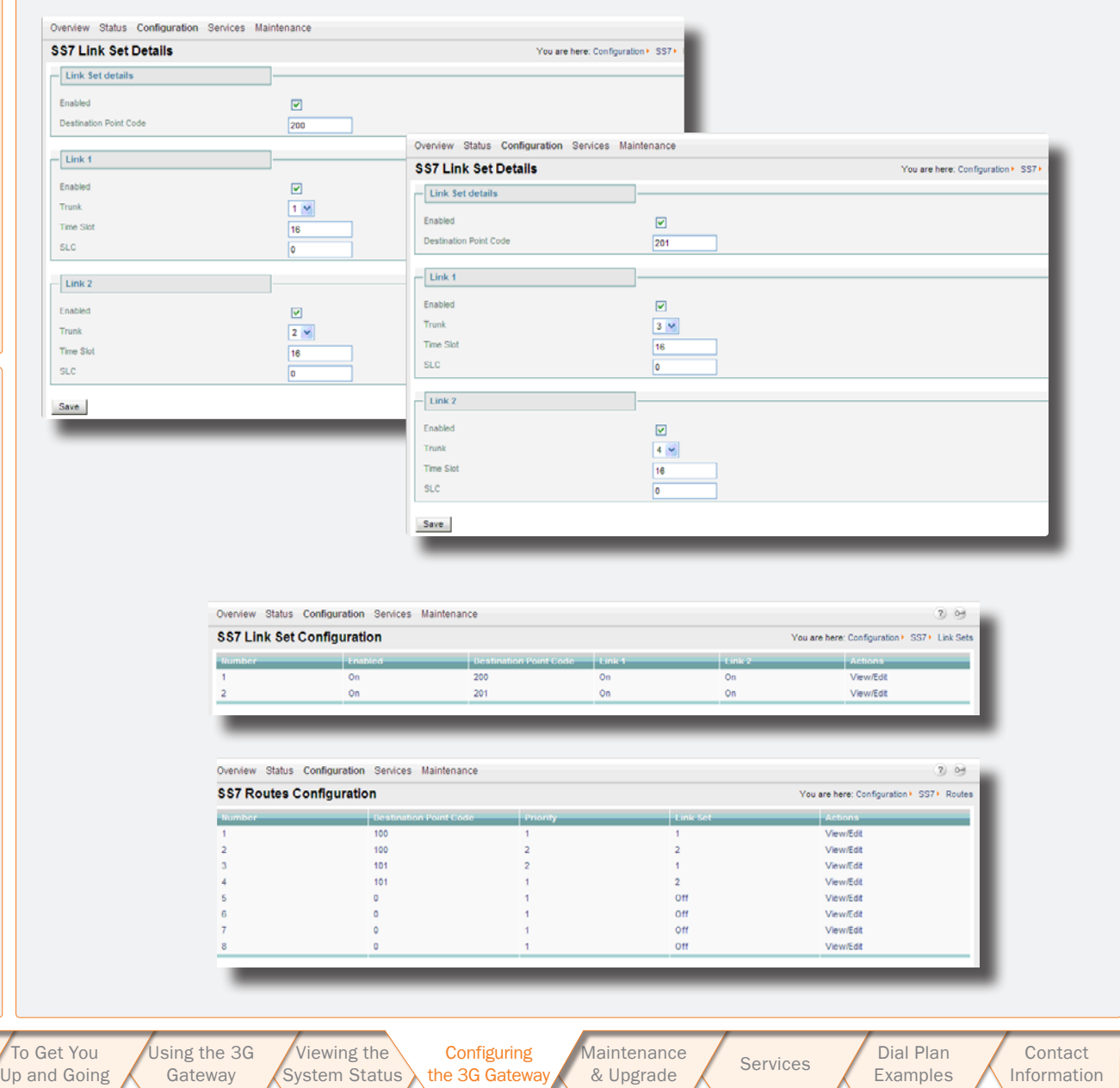

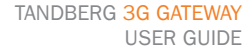

**TANDBERG** 

TANDBERG 3G GATEW USER GUIDE USER GUIDE

# <span id="page-34-0"></span>IP Configuration

Select IP from the Configuration to access the IP Configuration pane.

#### DNS Interface

Up to five Domain Name Server IP addresses can be specified here. Your LAN administrator will provide the correct values for these fields. By default these fields are set to 127.0.0.1

Date and Time Settings. An NTP server address can be specified here to provide the 3G Gateway with up-to-date time and date information.

Save. When ready to store the new settings, press Save. These settings will take effect when the system has been restarted.

Restart. This button will restart the 3G Gateway. Any changes made in the IP Configuration of the 3G Gateway will take effect after the system has been restarted.

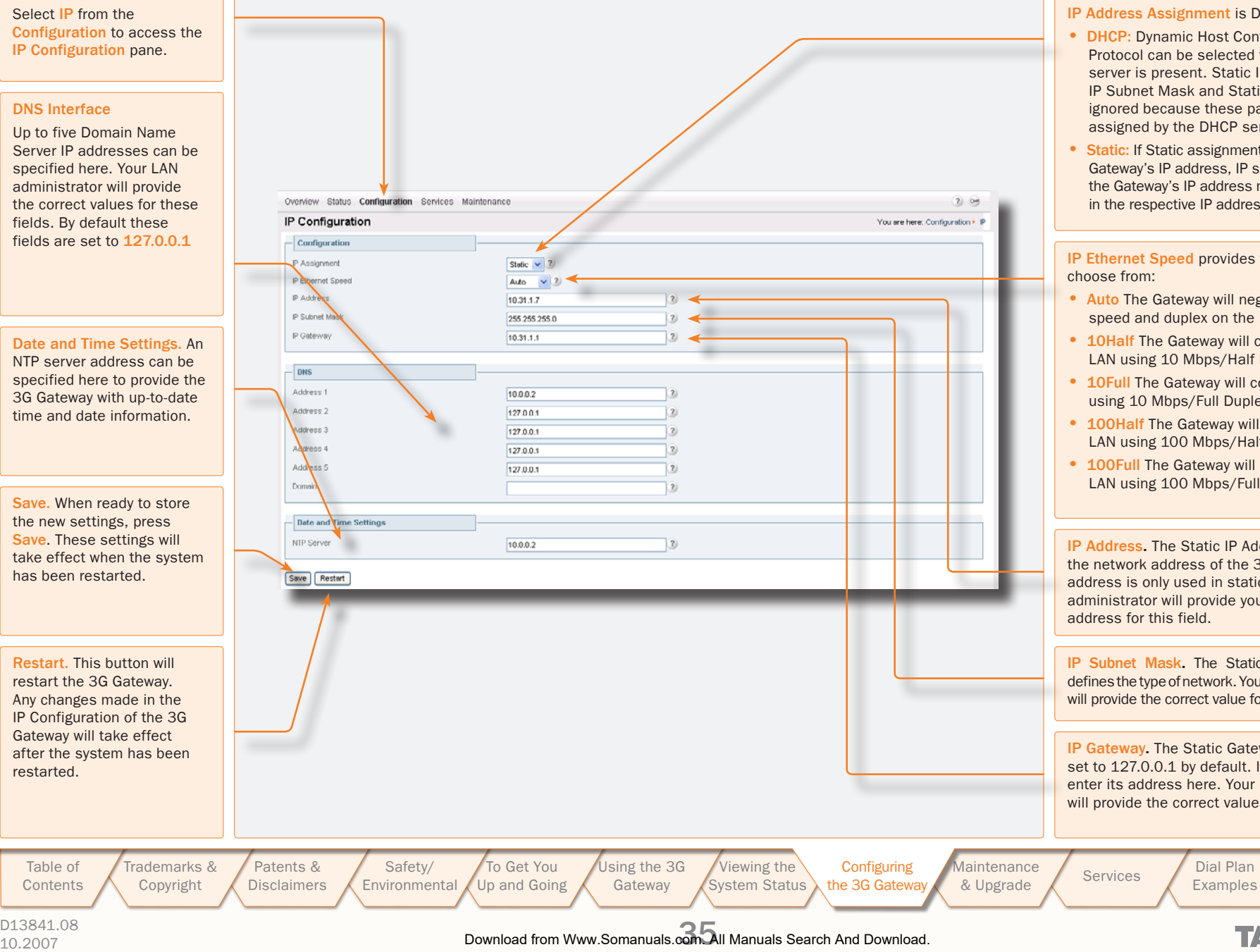

IP Address Assignment is DHCP or Static:

- **DHCP:** Dynamic Host Configuration Protocol can be selected when a DHCP server is present. Static IP Address, Static IP Subnet Mask and Static IP Gateway are ignored because these parameters are assigned by the DHCP server.
- Static: If Static assignment is used, the 3G Gateway's IP address, IP subnet mask, and the Gateway's IP address must be specified in the respective IP address fields.

IP Ethernet Speed provides five settings to

- Auto The Gateway will negotiate detect the speed and duplex on the LAN.
- 10Half The Gateway will connect to the LAN using 10 Mbps/Half Duplex.
- 10Full The Gateway will connect to the LAN using 10 Mbps/Full Duplex.
- 100Half The Gateway will connect to the LAN using 100 Mbps/Half Duplex.
- 100Full The Gateway will connect to the LAN using 100 Mbps/Full Duplex.

IP Address. The Static IP Address defines the network address of the 3G Gateway. This address is only used in static mode. Your LAN administrator will provide you with the correct address for this field.

IP Subnet Mask. The Static IP Subnet Mask defines the type of network. Your LAN administrator will provide the correct value for this field.

IP Gateway. The Static Gateway IP address is set to 127.0.0.1 by default. In case of a router enter its address here. Your LAN administrator will provide the correct value for this field.

> **Contact** [Information](#page-53-0)

TANDBERG

D13841.08

[Table of](#page-1-1) [Contents](#page-1-0)

### <span id="page-35-0"></span>H.323 Configuration

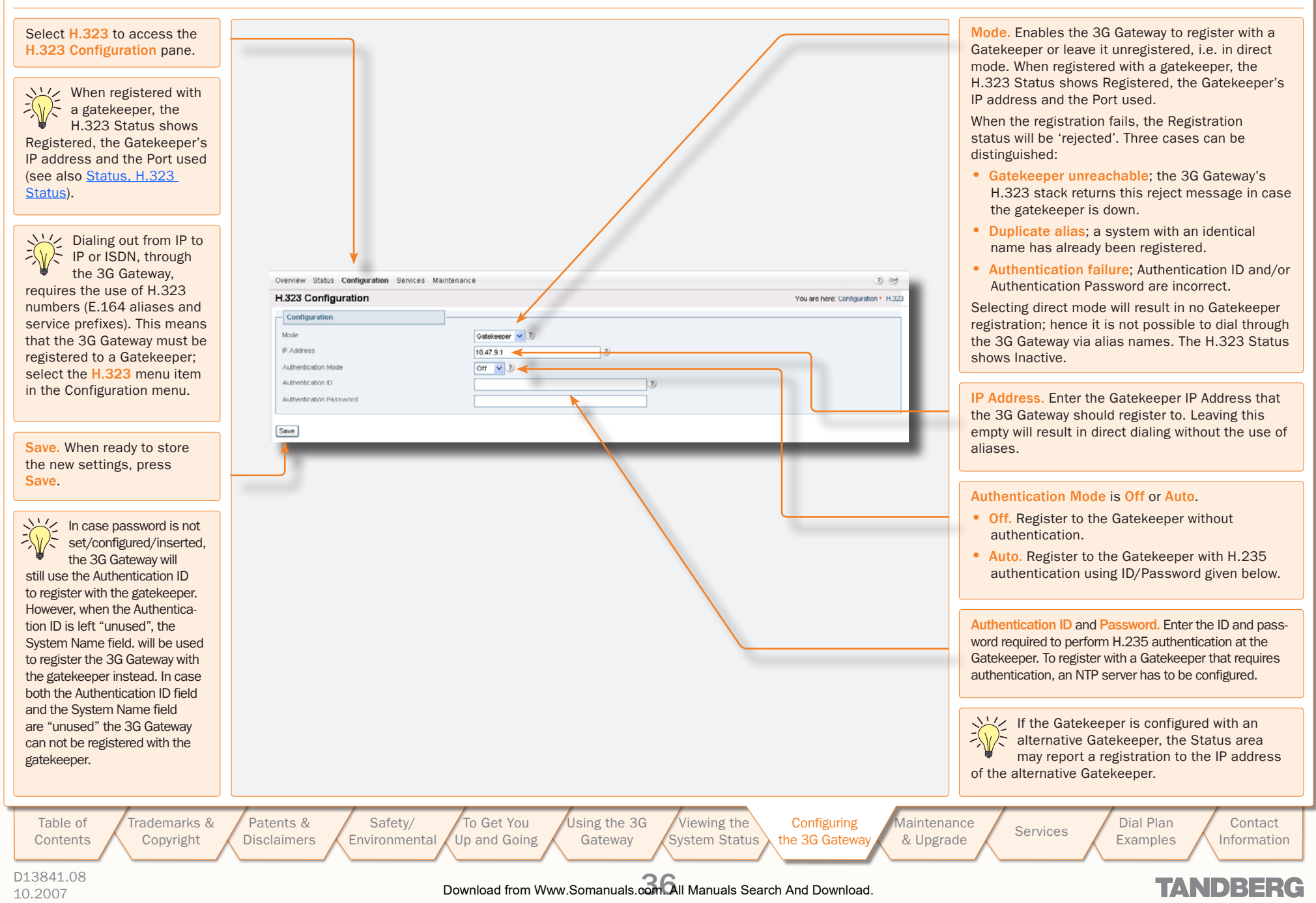

<span id="page-36-0"></span>**SIP Configuration** 

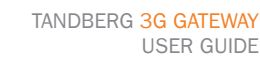

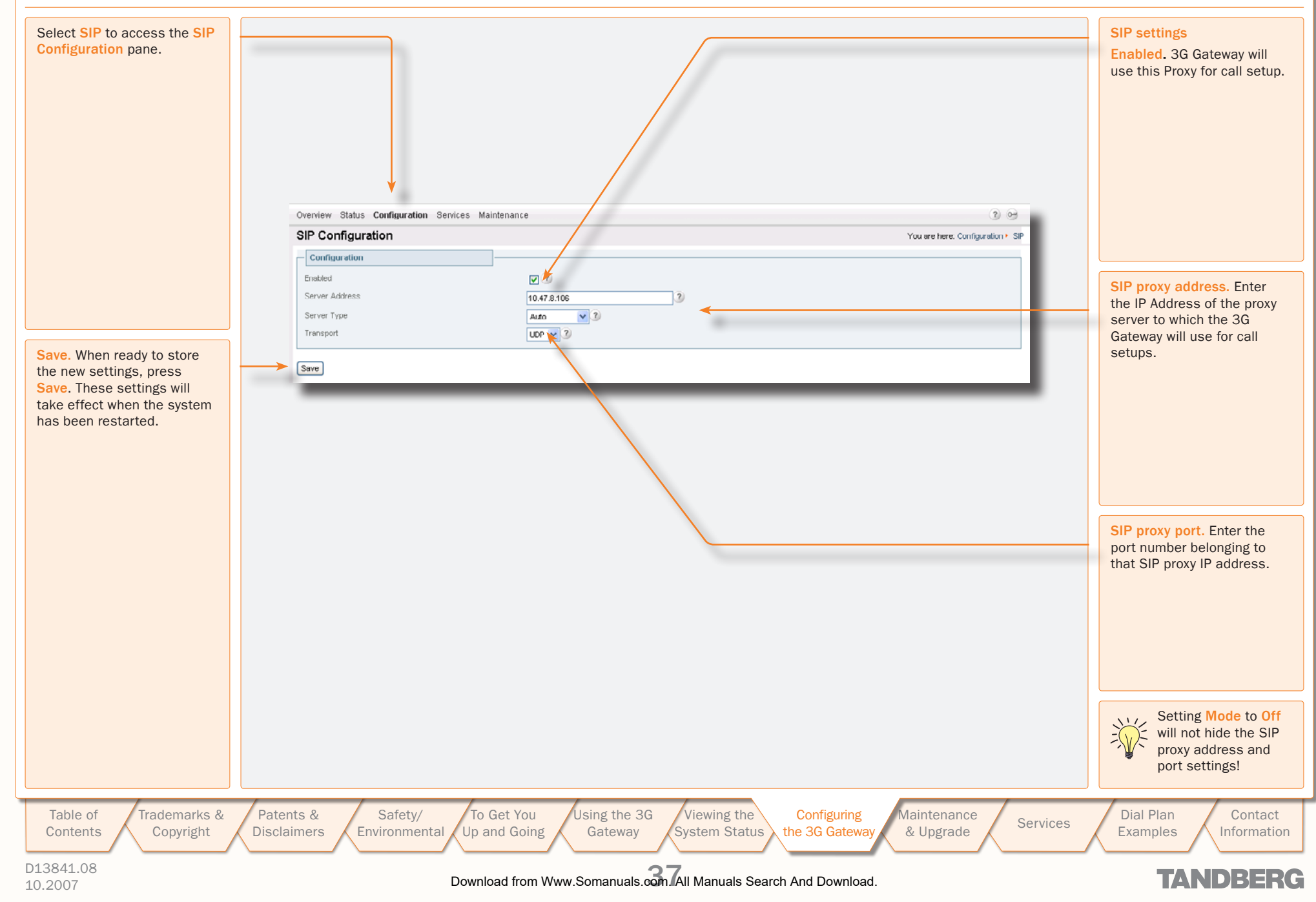

<span id="page-37-0"></span>SNMP Configuration

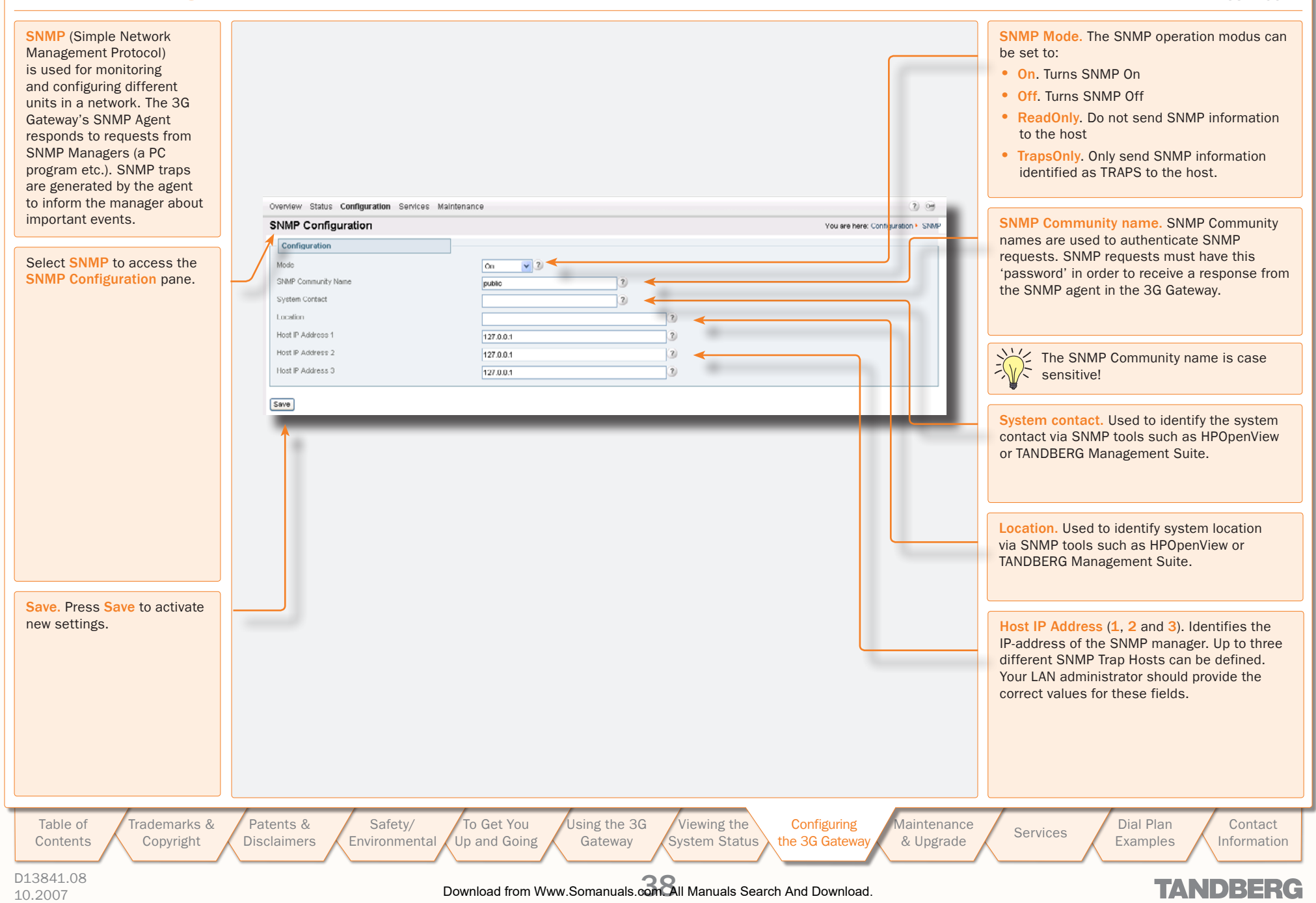

TANDBERG 3G GATEW USER GUIDE USER GUIDE

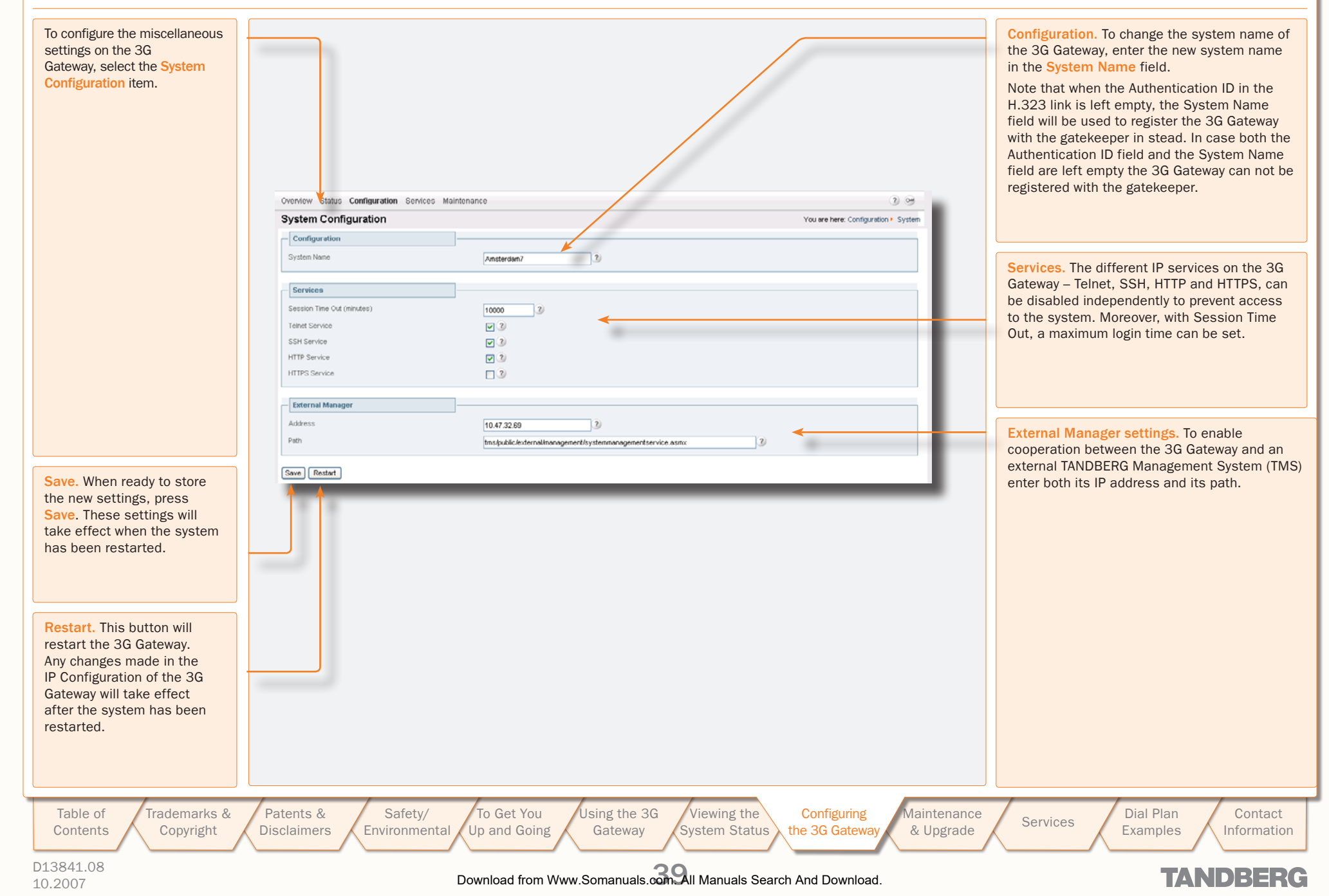

### <span id="page-38-0"></span>**System**

TANDBERG 3G GATEW USER GUIDE USER GUIDE

### <span id="page-39-1"></span><span id="page-39-0"></span>Maintenance and Upgrade

The Maintenance section describes how the system software can be upgraded, how new options can be made available via the installation of option keys, how the system password can be changed, and how the system is restarted.

> [Patents &](#page-3-1)  **[Disclaimers](#page-3-0)**

D13841.08 10.2007 40 Download from Www.Somanuals.com. All Manuals Search And Download.**[Contents](#page-1-0)** 

[Table of](#page-1-1)

[Trademarks &](#page-2-0)  [Copyright](#page-2-1)

[Safety/](#page-5-1) **[Environmental](#page-5-0)** [To Get You](#page-9-1)  [Up and Going](#page-9-0)

[Using the](#page-15-0) 3G **Gateway** [Viewing the](#page-21-1)  [System Status](#page-21-0) **Configuring** [the](#page-28-1) [3G Gateway](#page-28-0)

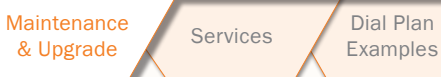

[Examples](#page-49-0) [Contact](#page-53-1)  [Information](#page-53-0)

### **TANDBERG**

TANDBERG 3G GATEW

USER GUIDE USER GUIDE

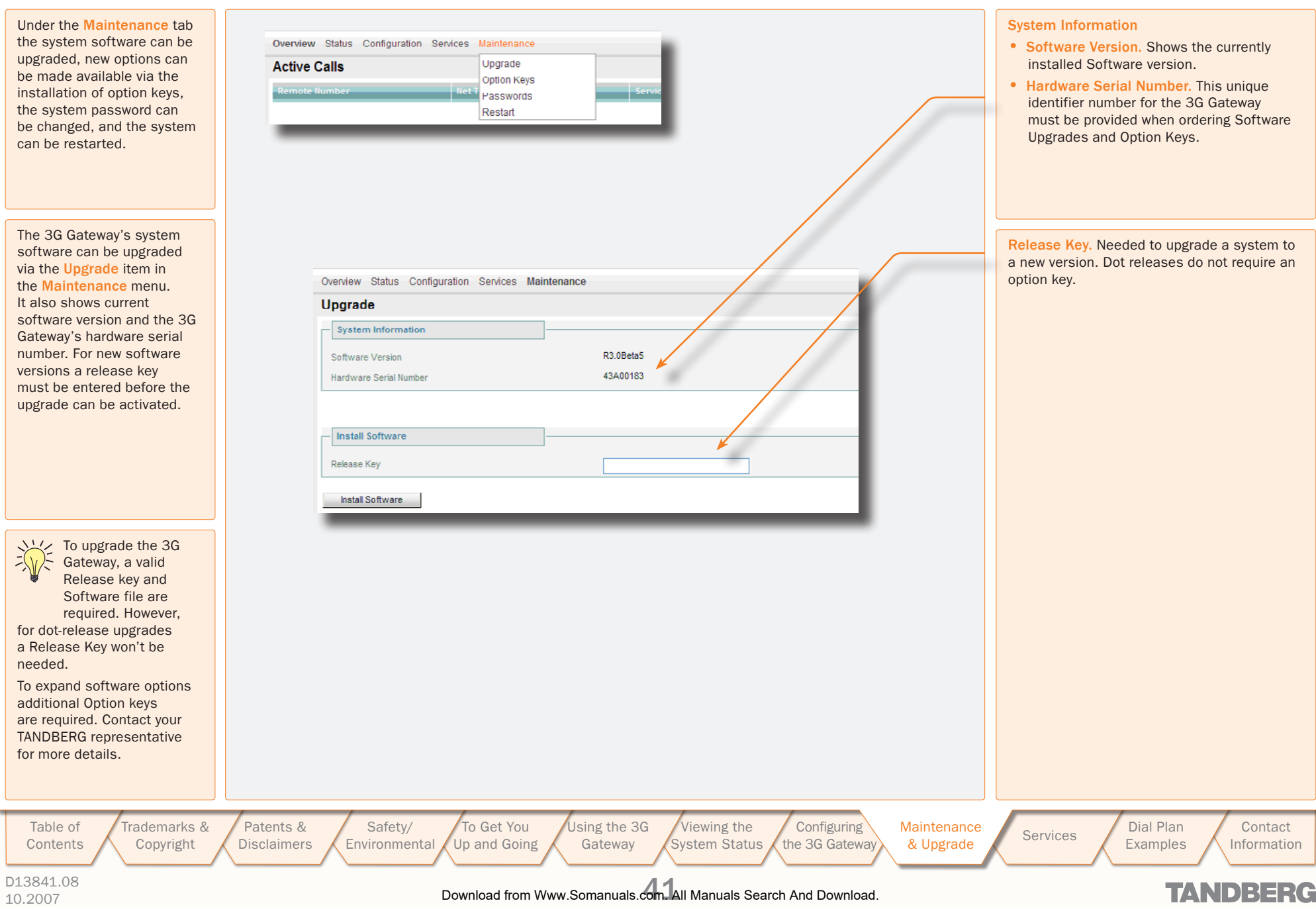

### <span id="page-40-0"></span>Maintenance – General

### <span id="page-41-0"></span>Maintenance – Upgrading the System

 $\sim$  $\pm$  $\mathbb{R}$  $\pm$  $\pm$  $\pm$  $\pm$  $\pm$  $\pm 0$  $\pm$  $\pm$  $\pm$  $\pm$  $\mathbb{R}$  $\pm$  $\pm$  $\pm$  $\pm$  $\pm$  $\pm$  $\pm$  $\pm$  $\pm$  $\sim$  0  $\,$  $\pm$  $\pm$  $\pm$  $\pm$  $\pm 0$  $\pm$  $\pm$  $\pm 0$  $\pm$  $\sim$  $\sim$ 

 $\mathbb{R}$ 

 $\blacksquare$ 

TANDBERG 3G GATEW

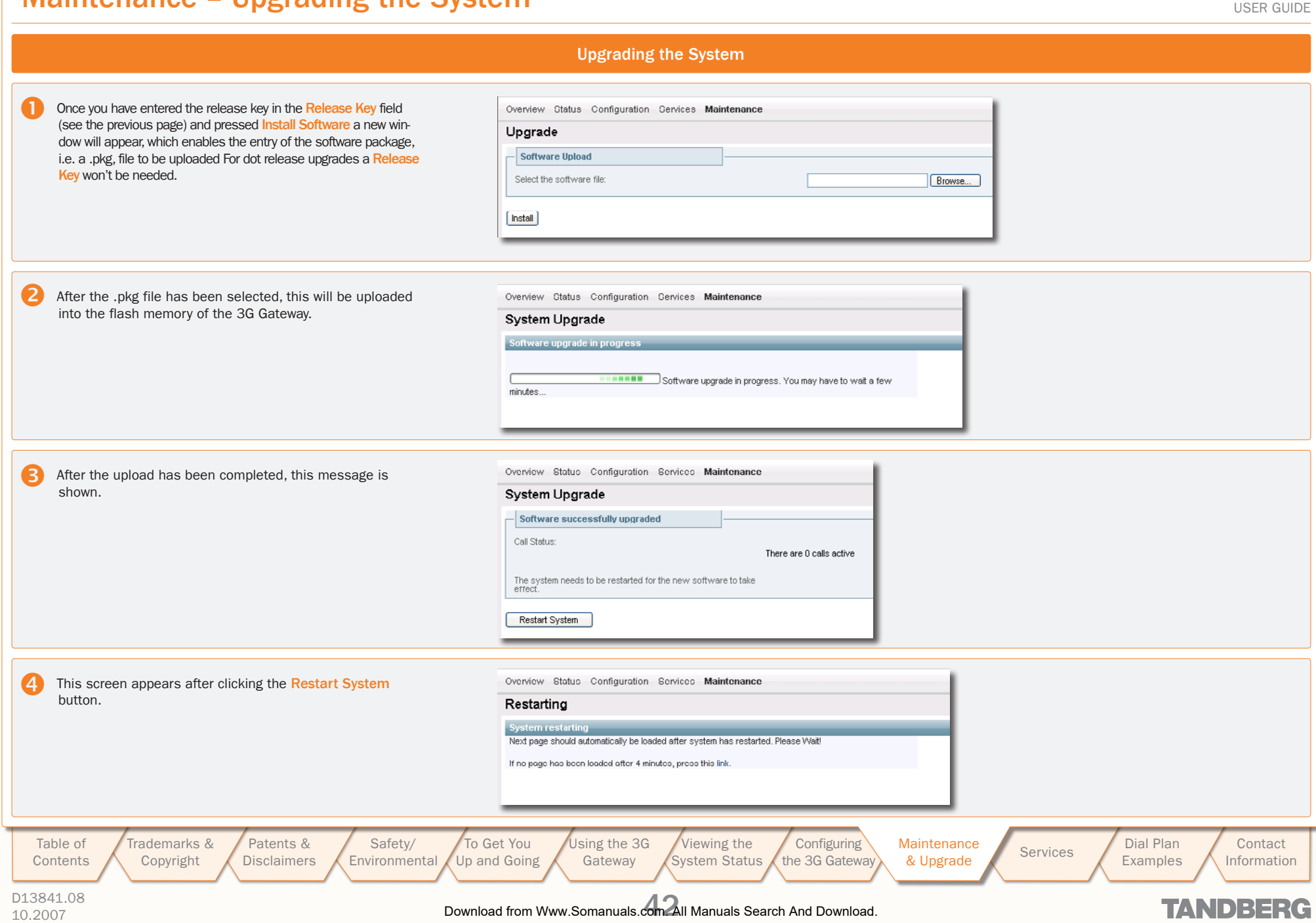

# <span id="page-42-0"></span>Maintenance – Option Keys, Password and Restart

 $\pm$  $\pm$  $\sim 0.1$  . . . . . . . . . . . . . . .

TANDBERG 3G GATEW USER GUIDE USER GUIDE

 $\rightarrow$  $\pm$ 

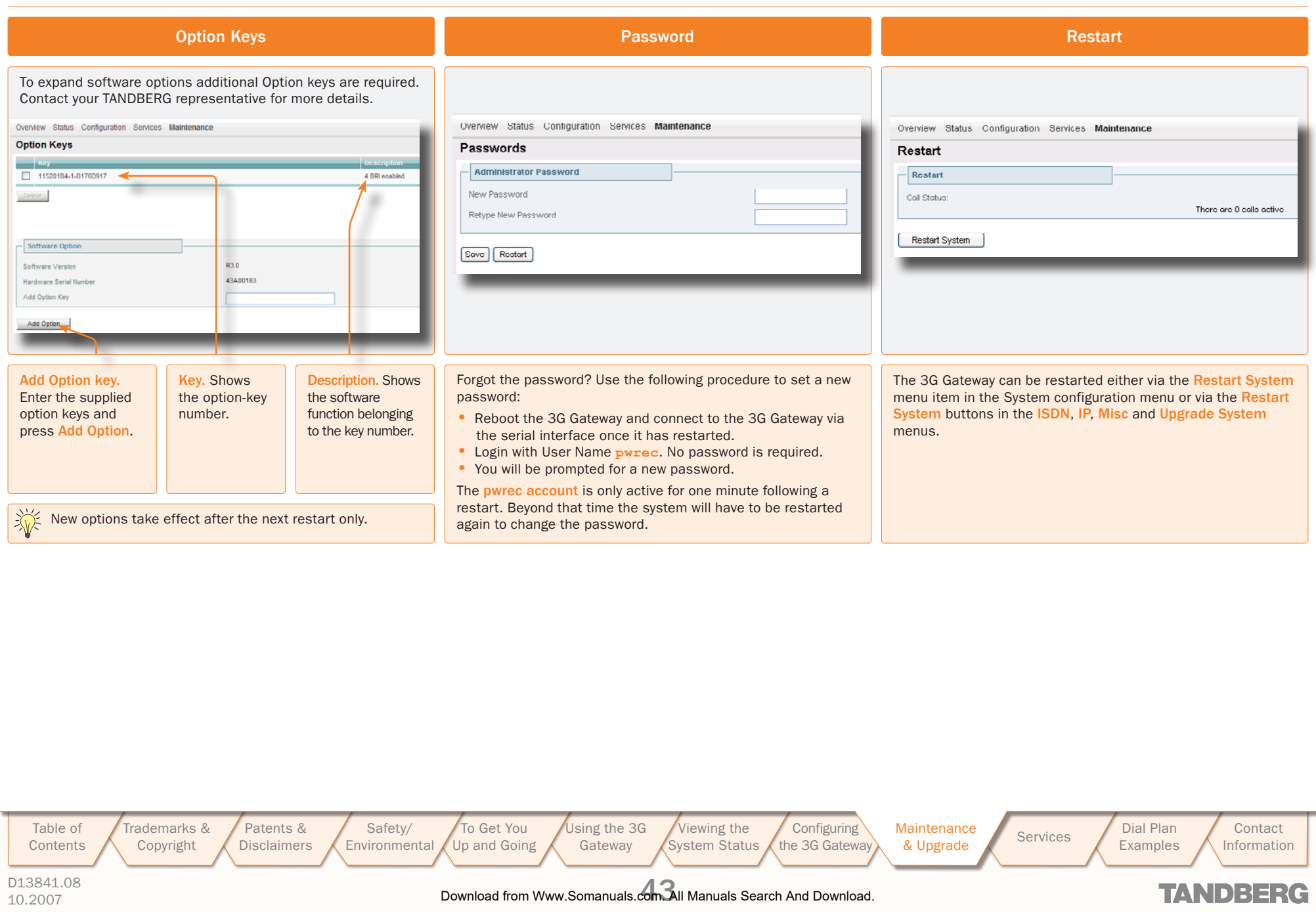

 $\pm 0$  .  $\pm$  $\pm$ 

TANDBERG 3G GATEW USER GUIDE USER GUIDE

### <span id="page-43-1"></span><span id="page-43-0"></span>**Services**

On 3G Gateway systems dial plans can be configured with default services. Three default services can be distinguished:

- • Direct Inwards Dialing
- • Dial Extension (IVR)
- TMS Corporate Directory

These services can be found under the Service Configuration tab. Each default service has a specific number of parameters which can be set by the user.

To configure a dial plan select the Dialplan Configuration item.

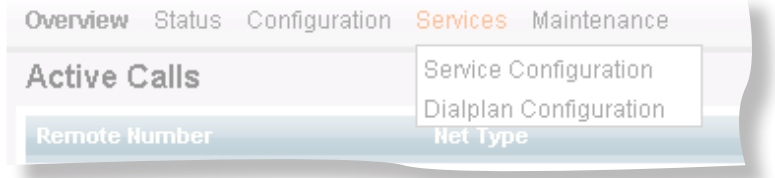

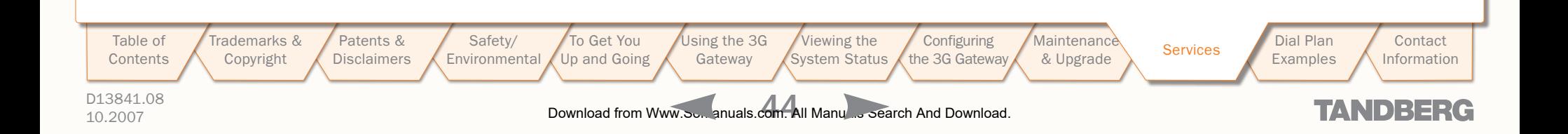

### <span id="page-44-0"></span>**Default Services**

#### **About Default Services**

The 3G Gateway is equipped with a number of persistent default services, i.e. services stored in the on-board non-volatile memory. Therefore, these services will always be available after a system restart. The following persistent default services can be distinguished:

- Direct Inwards Dialing (DID). Defines a one-on-one relation between an inbound and an outbound number.
- Dial Extension (IVR). Also known as Interactive Voice/Video Response (IVR), defines a relation between an inbound number and an interactive service, i.e. a menu, via which an outbound service can be connected to. The outbound service can be an audio or video service or an externally connected endpoint.
- TMS Corporate Directory (phone book). connection with the installed TANDBERG Management System (TMS) phone book is setup. Via the phone book menu an outbound call to another endpoint, e.g. a 3G Mobile, H.323 or SIP endpoint, can b setup.
- To view all service entries select the Service Configuration menu from the Service tab.

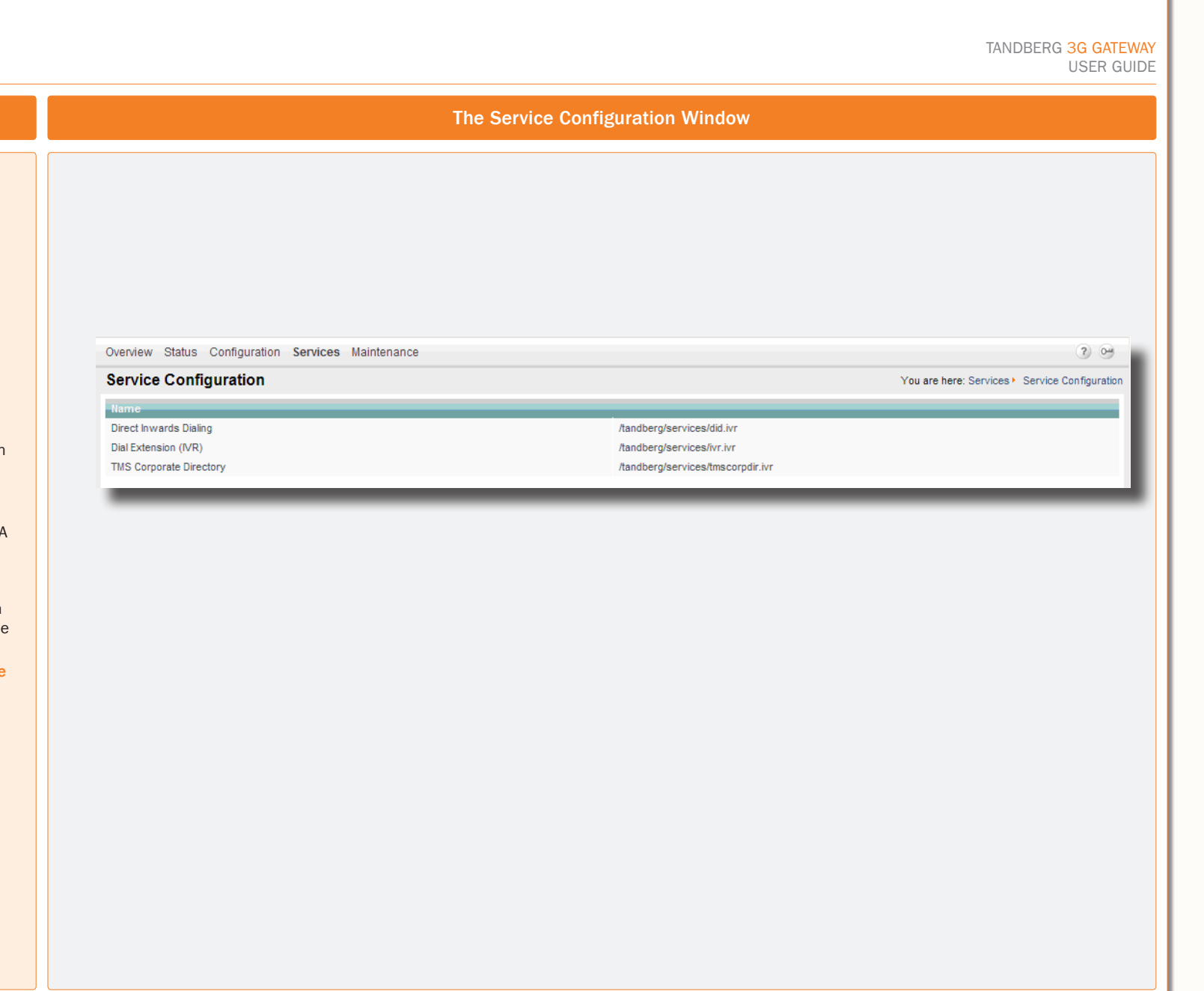

[Table of](#page-1-1) **[Contents](#page-1-0)**  [Trademarks &](#page-2-0)  [Copyright](#page-2-1) [Patents &](#page-3-1)  **[Disclaimers](#page-3-0)** 

[Safety/](#page-5-1) [Environmental](#page-5-0) [To Get You](#page-9-1)  [Up and Going](#page-9-0) [Using the](#page-15-0) 3G Gateway

[Viewing the](#page-21-1)  [System Status](#page-21-0) **Configuring** [the](#page-28-1) [3G Gateway](#page-28-0) Maintenance

Maintenance<br> [& Upgrade](#page-39-1) [Services](#page-43-0) Bervices Examples [Examples](#page-49-1)

**Contact** [Information](#page-53-0)

TANDBERG

D13841.08 10.2007 45 Download from Www.Somanuals.com. All Manuals Search And Download.

### <span id="page-45-0"></span>Dialplan Configuration

To view all dialplan configuration entries or create a new dial plan select the Dialplan configuration menu item from the Services tab.

### About Dialplan Configuration Dialplan Configuration Window Dialplan Details

#### **TANDBERG** 3G Gateway

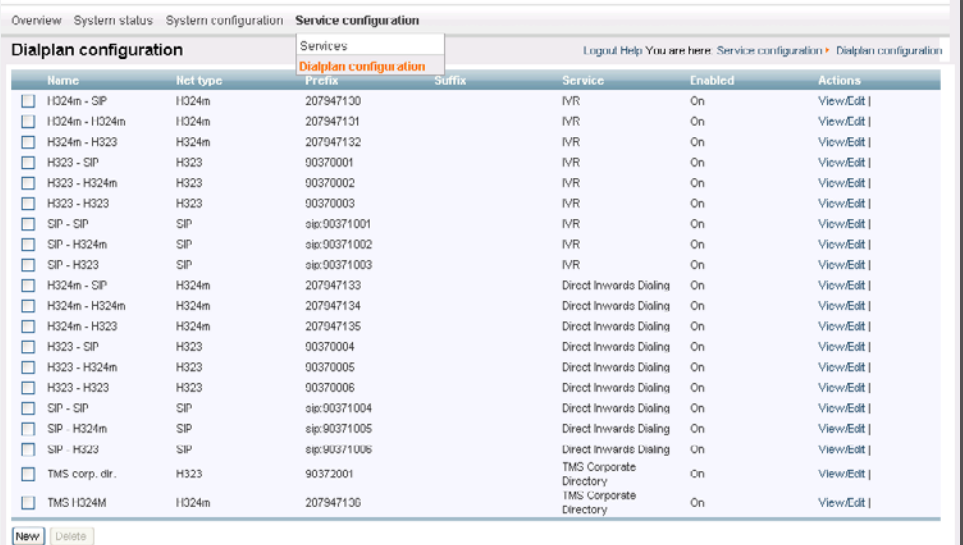

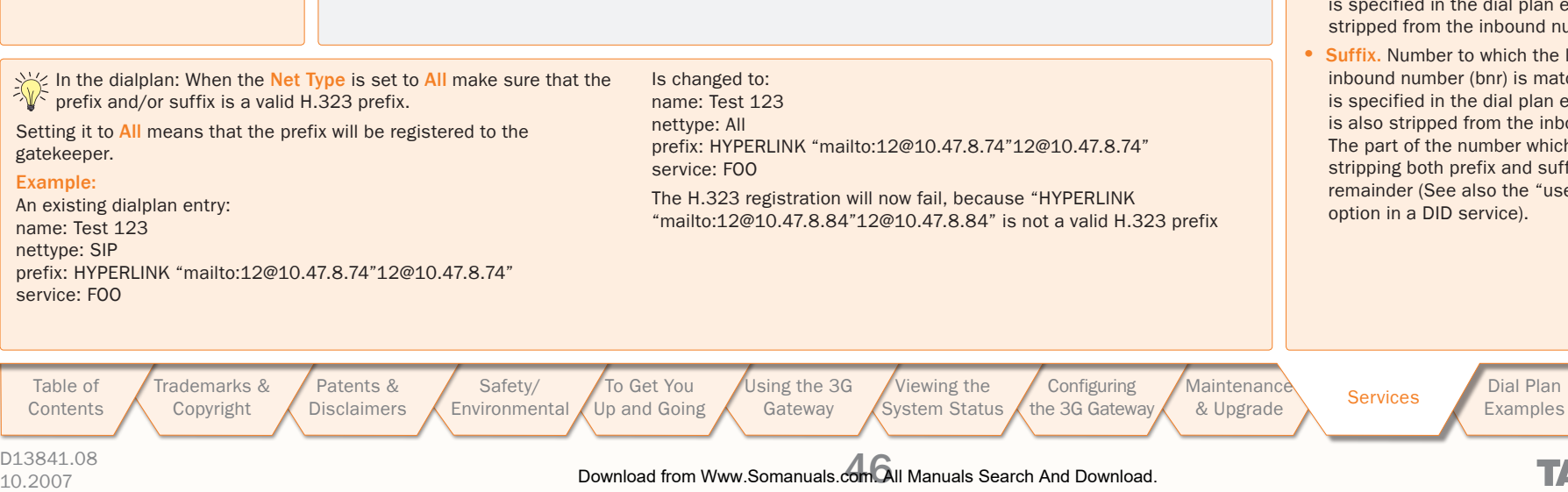

TANDBERG 3G GATEW

USER GUIDE USER GUIDE

To view the dialplan entry details, click on the dialplan entry or on View/Edit of the respective dial plan. As has been discussed on the previous page four default services can be distinguished:

- Direct Inwards Dialing
- Dial Extension (IVR)
- TMS Corporate Directory (Phone book)

For each default service the dialplan setup will be illustrated with an example on the following pages.

Note: Number matching is performed on dial plans from the top to bottom.

Each dial plan has the following general fields, i.e. Dialplan entry details:

- Enabled. If the box is checked the service becomes available.
- Name. The name of the dial plan as represented in the Dialplan Configuration overview.
- Net type. Inbound call net type: either H.324m, H.323, SIP or All. All means that independent of the net type the call is accepted on a match with the predefined Prefix and Suffix.
- Prefix. Number to which the first part of the inbound number (bnr) is matched. The prefix is specified in the dial plan entry. The prefix is stripped from the inbound number.
- Suffix. Number to which the last part of the inbound number (bnr) is matched. The suffix is specified in the dial plan entry. The suffix is also stripped from the inbound number. The part of the number which remains after stripping both prefix and suffix is called remainder (See also the "useremainder" option in a DID service).

**Contact** 

TANDBERG

D13841.08

[Information](#page-53-0)

### <span id="page-46-0"></span>Argument Details for the Default DID Service

TANDBERG 3G GATEWAY USER GUIDE

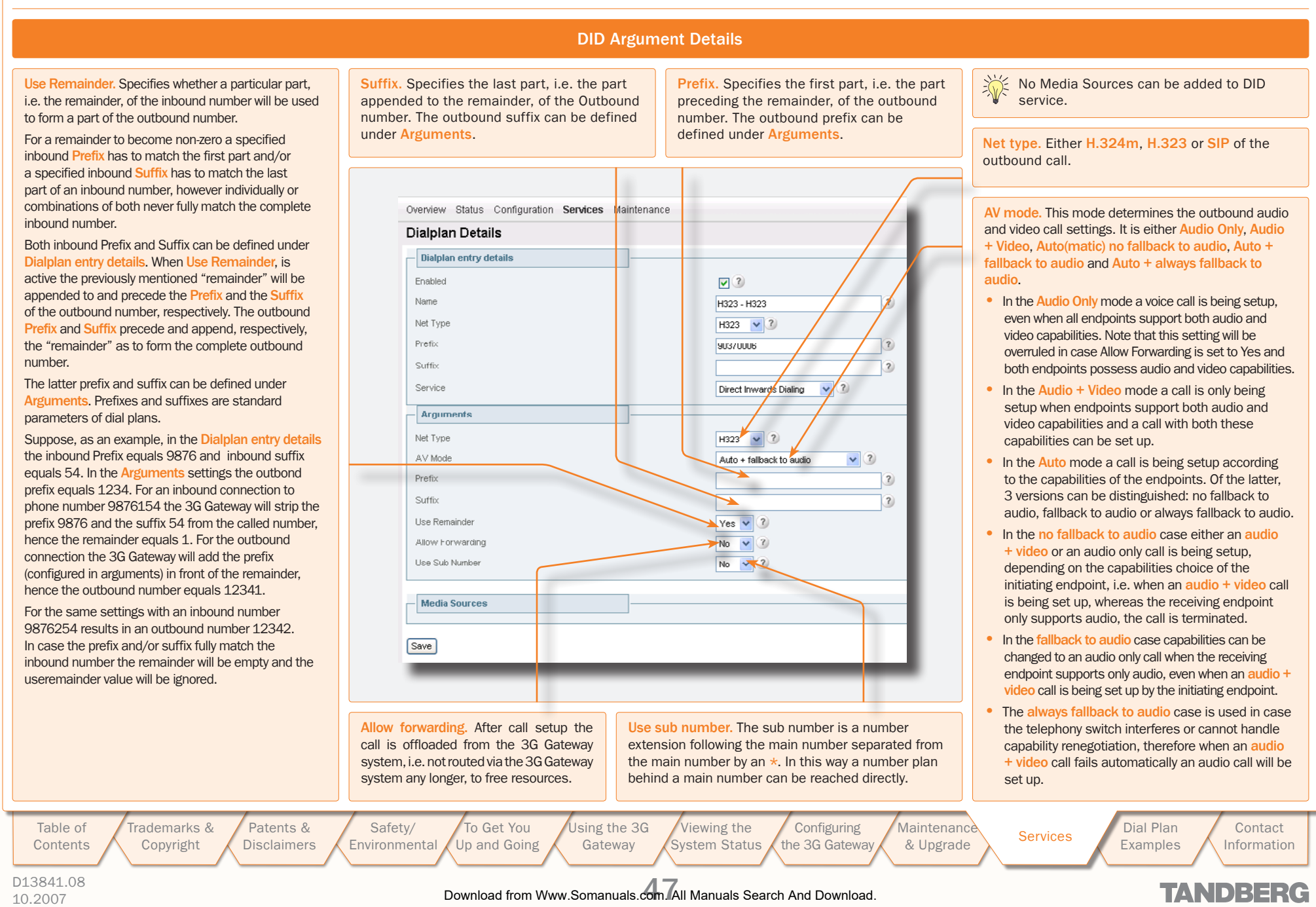

### <span id="page-47-0"></span>Argument Details for a Default IVR Service

TANDBERG 3G GATEWAY USER GUIDE

![](_page_47_Figure_2.jpeg)

<span id="page-48-0"></span>![](_page_48_Picture_167.jpeg)

### <span id="page-49-1"></span><span id="page-49-0"></span>Dial Plan Examples

Given the supported net types, H.324m, H.323 and SIP, 9 unique inbound and outbound net type combinations for both DID and IVR dial plans can be defined

Some of these combinations will be discussed in a few examples.

![](_page_49_Picture_164.jpeg)

"0000" as the remaining number. The H.323 number that will be "4321" as the remaining number. The H.323 number to call will be: 54321. In this way a range of ISDN numbers can be mapped onto

[Trademarks &](#page-2-0)  [Patents &](#page-3-1)  [To Get You](#page-9-1)  [Using the](#page-15-0) 3G [Table of](#page-1-1) [Safety/](#page-5-1) [Viewing the](#page-21-1)  **Configuring Maintenance** Maintenance Services Dial Plan<br>[& Upgrade](#page-39-1) [Services](#page-43-0) & Examples **Contact** [Up and Going](#page-9-0) [the](#page-28-1) [3G Gateway](#page-28-0) **[Contents](#page-1-0)** [Copyright](#page-2-1) **[Disclaimers](#page-3-0) [Environmental](#page-5-0)** Gateway [System Status](#page-21-0) Examples [Information](#page-53-0) D13841.08 10.2007 50 Download from Www.Somanuals.com. All Manuals Search And Download.**TANDBERG**  <span id="page-50-0"></span>Some Dial Plan Examples (I)

 $\alpha$  $\pm$   $\mathbb{R}^2$  $\pm$  $\mathfrak{g}$  $\mathbb{R}$  $\mathbb{R}^+$  $\pm$  $\pm$ 

> TANDBERG 3G GATEW USER GUIDE USER GUIDE

 $\overline{\phantom{a}}$ 

 $\pm$  $\mathbb{R}$  $\pm$ 

![](_page_50_Picture_356.jpeg)

 $\sim$  $\alpha$   $\pm$ 

 $\pm$  $\pm$  $\alpha$  $\pm$  $\pm$  $\pm$  $\pm$  $\pm$ 

# Some Dial Plan Examples (II)

 $\mathbb{R}^2$  $\pm$  $\mathbb{R}$  $\pm$  $\pm$  $\mathbb{R}^+$  $\mathbb{R}^n$  $\pm$  $\mathbb{R}^n$  $\pm$  $\pm$  $\pm$  $\pm$  $\mathbb{R}$  $\mathbb{R}^2$  $\mathfrak{a}$  $\mathbb{R}^2$ 

 $\mathbb{R}$ 

TANDBERG 3G GATEW USER GUIDE USER GUIDE

![](_page_51_Picture_456.jpeg)

 $\mathbb{R}$  $\pm$  $\pm$  $\pm$  $\pm$  $\mathbb{R}^n$  $\pm$  $\mathbb{R}^2$  $\pm$  $\mathbb{R}^+$  $\pm$  $\pm$  $\pm$  $\pm 0$  $\pm$  $\pm$  $\pm$ 

### <span id="page-52-0"></span>TMS Corporate Directory

The TMS Corporate Directory service allows one Endpoint, i.e. a UMTS phone, H323 or SIP, to dial another Endpoint directly, without knowing or having to (manually) enter the extension number via DTMF.

TMS Corporate Directory is a menu based dial-in method, which combines a directory listing from TMS with IVR. In this mode the user can search in the global address book provided via TMS using the alphanumeric part of the keypad.

The TMS Corporate Directory service searches and displays entries matching the user input string. A maximum of 6 entries per page are displayed.

One can browse back and forth through the pages by pressing the  $\star$  button or the # button, respectively. With the 0 button one can go back to a previous stage in the service or even back to the previous service when the phone book is entered via the entry point or dial extension service.

A menu option is available when text is present next to the respective button. In case access to multiple phone books is available, the user can select one in the first stage. In the second stage, either a search string can be entered by the user, or you can use DTMF to search alphabetically.

All names matching the search string will be displayed up to a maximum of 10 pages, where each page contains a maximum of 6 names. Pressing the # button will commence the search. Entering an empty search string, i.e. pressing the # button without entering any character, will show a two-stage alphabetical menu structure providing the first letter of the search string only.

In the third stage one of the matched names can be selected by pressing the number preceding the name. When multiple numbers are provided with the selected name one can select the number of choice and the dialing of the outbound number will be commenced immediately.

TANDBERG 3G GATEW USER GUIDE USER GUIDE

![](_page_52_Picture_9.jpeg)

### D13841.08

[Table of](#page-1-1) [Contents](#page-1-0) [Trademarks &](#page-2-0)  [Copyright](#page-2-1)

### <span id="page-53-1"></span><span id="page-53-0"></span>**Contact Information**

TANDBERG 3G GATEWAY USER GUIDE

# TANDBERG

 $\pm$ 

#### EUROPEAN HEADQUARTERS

Philip Pedersens vei 20, 1366 Lysaker, Norway

Telephone: +47 67 125 125 Fax: +47 67 125 234 Video: +47 67 126 126

E-mail: tandberg@tandberg.com

### U.S. HEADQUARTERS

1212 Avenue of the Americas, 24th Floor, New York, NY 10036

Telephone: +1 212 692 6500 Fax: +1 212 692 6501 Video: +1 212 692 6535

E-mail: tandberg@tandberg.com

![](_page_53_Picture_11.jpeg)

Free Manuals Download Website [http://myh66.com](http://myh66.com/) [http://usermanuals.us](http://usermanuals.us/) [http://www.somanuals.com](http://www.somanuals.com/) [http://www.4manuals.cc](http://www.4manuals.cc/) [http://www.manual-lib.com](http://www.manual-lib.com/) [http://www.404manual.com](http://www.404manual.com/) [http://www.luxmanual.com](http://www.luxmanual.com/) [http://aubethermostatmanual.com](http://aubethermostatmanual.com/) Golf course search by state [http://golfingnear.com](http://www.golfingnear.com/)

Email search by domain

[http://emailbydomain.com](http://emailbydomain.com/) Auto manuals search

[http://auto.somanuals.com](http://auto.somanuals.com/) TV manuals search

[http://tv.somanuals.com](http://tv.somanuals.com/)